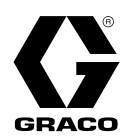

# **Reactor® 3 Dosiersysteme**

**Elektrisches, beheiztes, Mehrkomponenten-Dosiergerät zum Auftragen von Polyurethanschäumen und Polyurea-Beschichtungen. Nur für Einsätze in Innenbereichen. Für den Einsatz in explosionsgefährdeten Umgebungen und als Gefahrenzone klassifizierten Bereichen nicht geeignet. Nur mit beheizten Reactor 3 Schläuchen verwenden. Anwendung nur durch geschultes Personal.**

Informationen zu den einzelnen Modellen sowie zum zulässigen Betriebsdruck und Zulassungen siehe Seite [4](#page-3-0) und [5](#page-4-0).

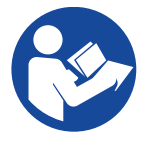

#### **Wichtige Sicherheitsanweisungen**

Alle Warnhinweise und Anweisungen in diesem Handbuch und damit zusammenhängenden Handbüchern vor Verwendung des Geräts gründlich lesen. Bewahren Sie diese Anleitungen sorgfältig auf.

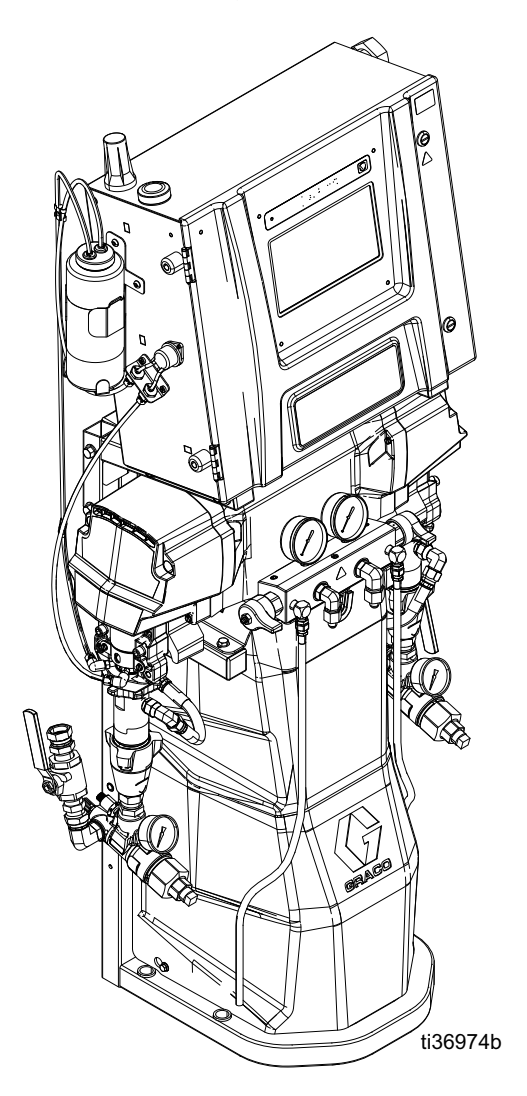

### 3A8740E

DE

# **Inhaltsverzeichnis**

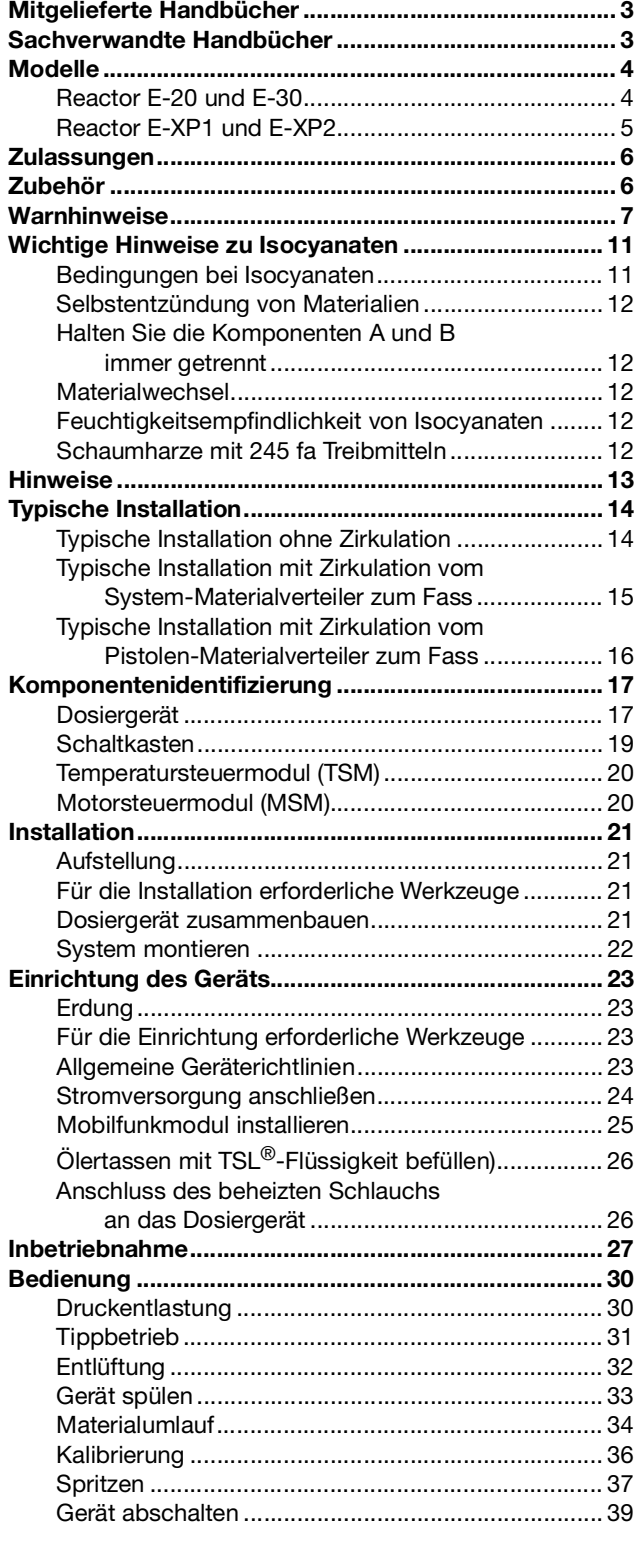

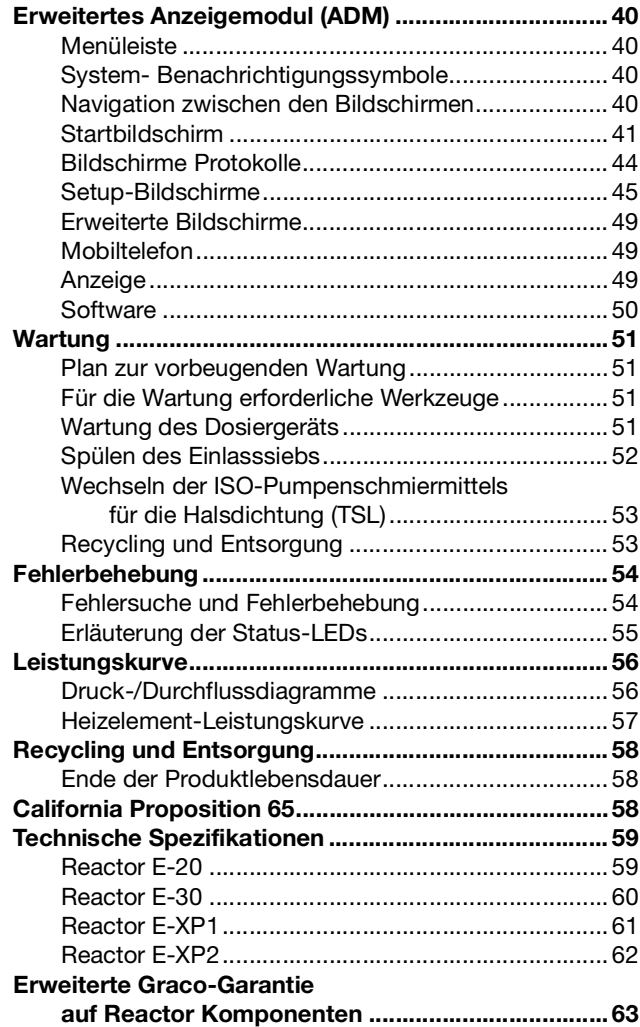

# <span id="page-2-0"></span>**Mitgelieferte Handbücher**

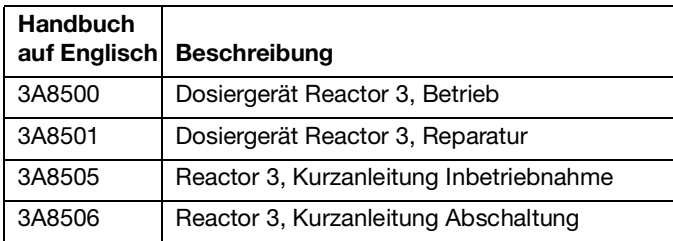

# <span id="page-2-1"></span>**Sachverwandte Handbücher**

Die folgenden Betriebsanleitungen gehören zu Zubehörteilen, die zusammen mit dem Reactor verwendet werden.

Die Handbücher stehen unter www.graco.com zur Verfügung.

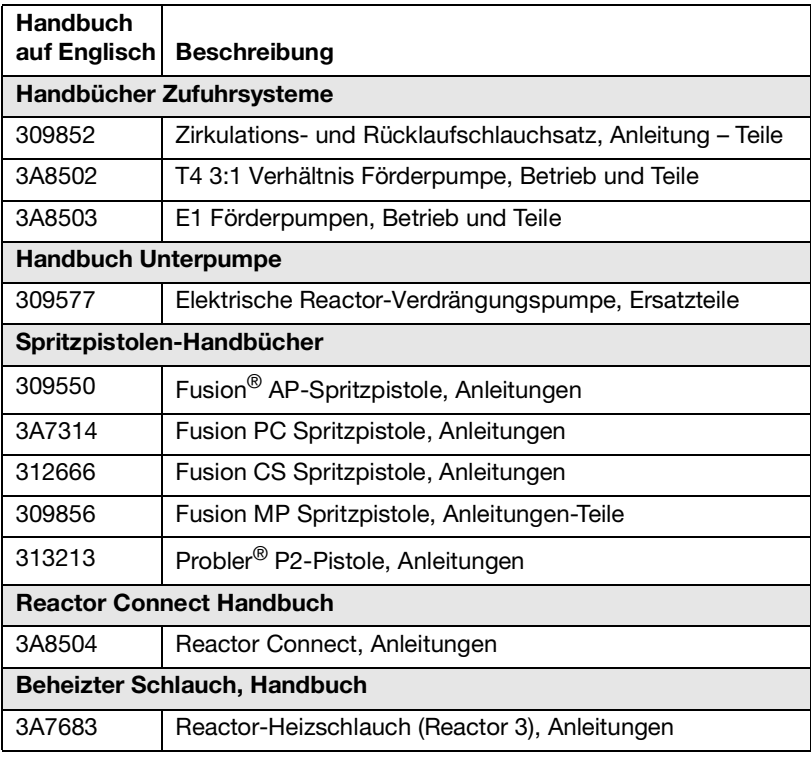

### <span id="page-3-1"></span><span id="page-3-0"></span>**Modelle Reactor E-20 und E-30**

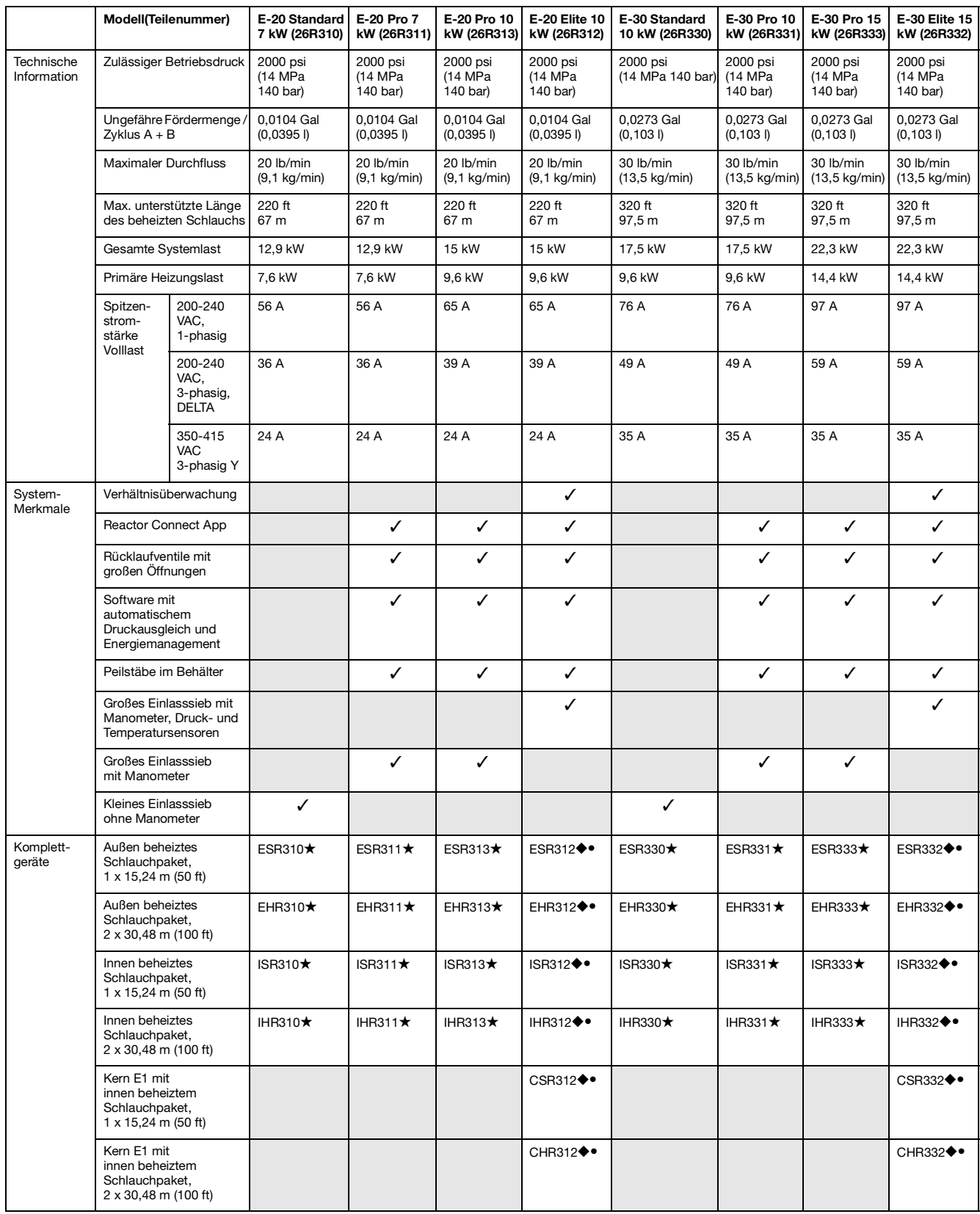

◆ Inklusive Motor-CAN-Diagnosekabel. • Inklusive 6,1 m (20 ft) Peitschenende. ★ Inklusive 3,05 m (10 ft) Peitschenende.

### <span id="page-4-0"></span>**Reactor E-XP1 und E-XP2**

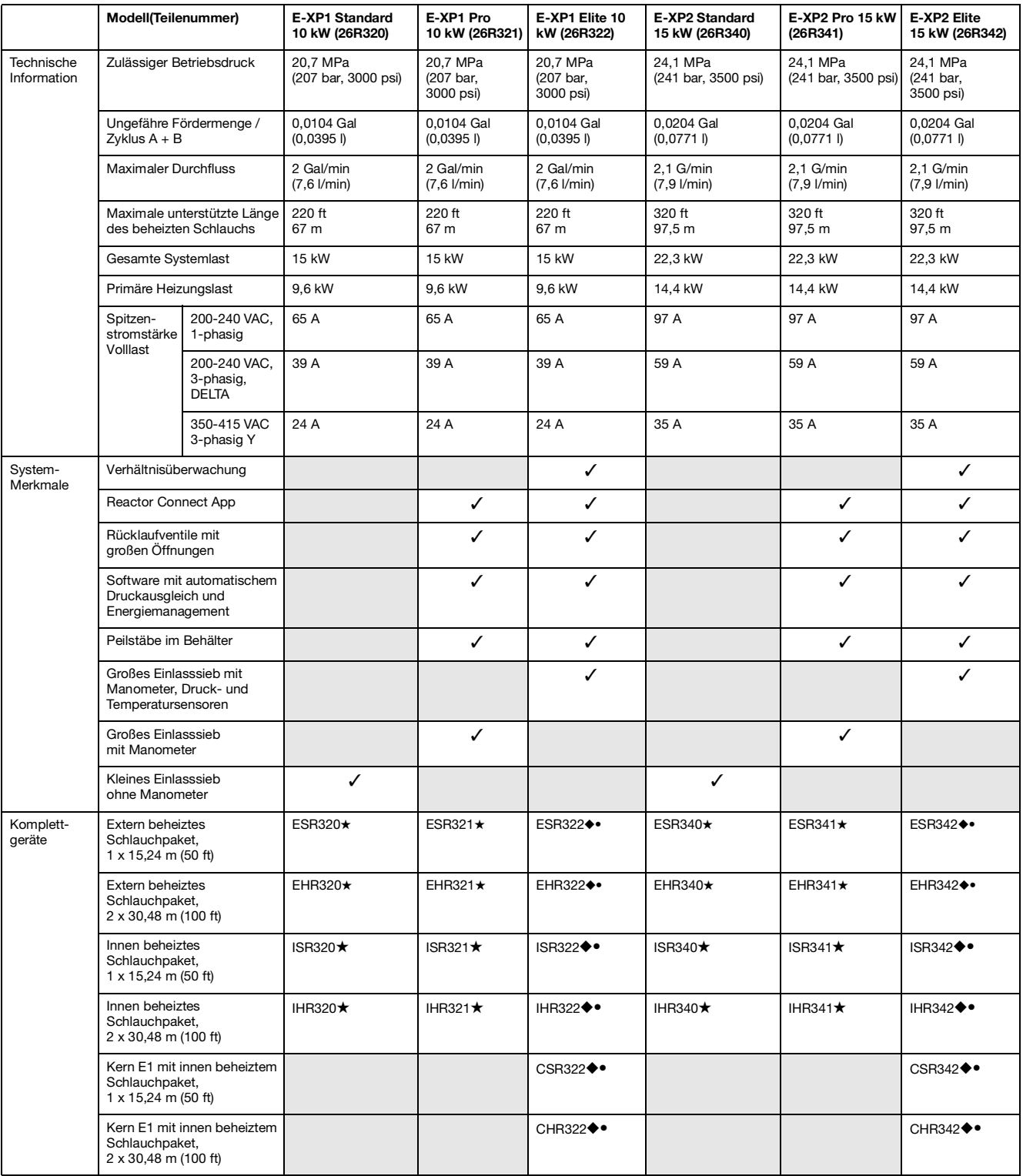

◆ Inklusive Motor-CAN-Diagnosekabel. • Inklusive 6,1 m (20 ft) Peitschenende. ★ Inklusive 3,05 m (10 ft) Peitschenende.

# <span id="page-5-0"></span>**Zulassungen**

Intertek-Zulassungen beziehen sich auf Dosiergeräte ohne Schläuche.

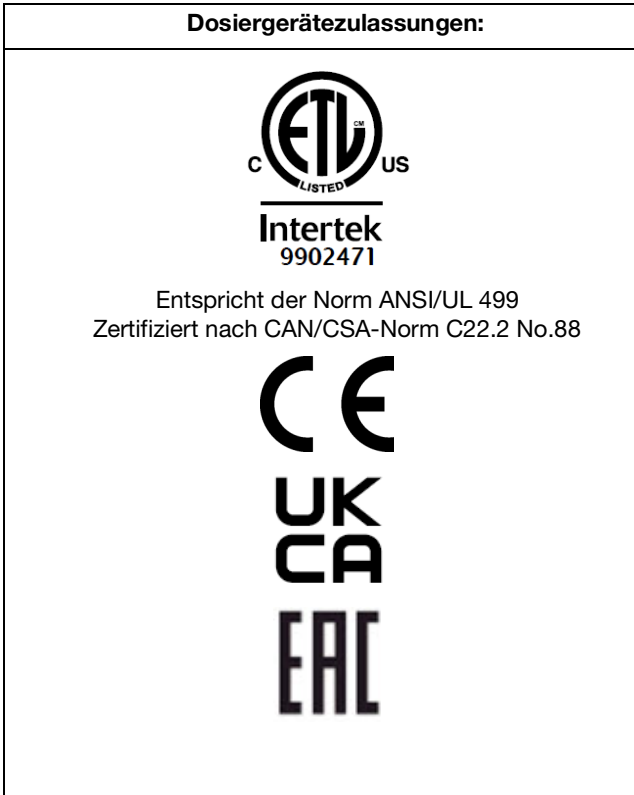

# <span id="page-5-1"></span>**Zubehör**

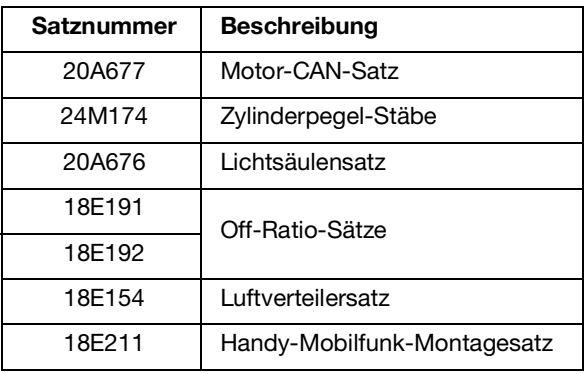

# <span id="page-6-0"></span>**Warnhinweise**

Die folgenden Warnhinweise betreffen die Einrichtung, Verwendung, Erdung, Wartung und Reparatur dieses Geräts. Das Symbol mit dem Ausrufezeichen steht bei einem allgemeinen Warnhinweis, und die Gefahrensymbole beziehen sich auf Risiken, die während bestimmter Arbeiten auftreten. Wenn diese Symbole in dieser Betriebsanleitung oder auf Warnschildern erscheinen, müssen diese Warnhinweise beachtet werden. In dieser Anleitung können gegebenenfalls auch produktspezifische Gefahrensymbole und Warnhinweise erscheinen, die nicht in diesem Abschnitt behandelt werden.

# **IEΛ**

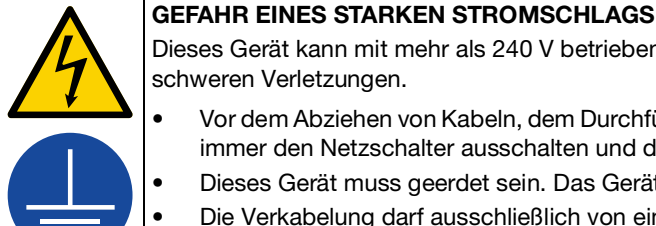

#### Dieses Gerät kann mit mehr als 240 V betrieben werden. Ein Kontakt mit dieser Spannung führt zu Tod oder schweren Verletzungen.

- **•** Vor dem Abziehen von Kabeln, dem Durchführen von Wartungsarbeiten oder dem Installieren von Geräten immer den Netzschalter ausschalten und die Stromversorgung trennen.
- **•** Dieses Gerät muss geerdet sein. Das Gerät nur an eine geerdete Stromquelle anschließen.
- **•** Die Verkabelung darf ausschließlich von einem ausgebildeten Elektriker ausgeführt werden und muss sämtliche Vorschriften und Bestimmungen des Landes erfüllen.

### **WARNUNG**  $\hat{\mathbf{r}}$

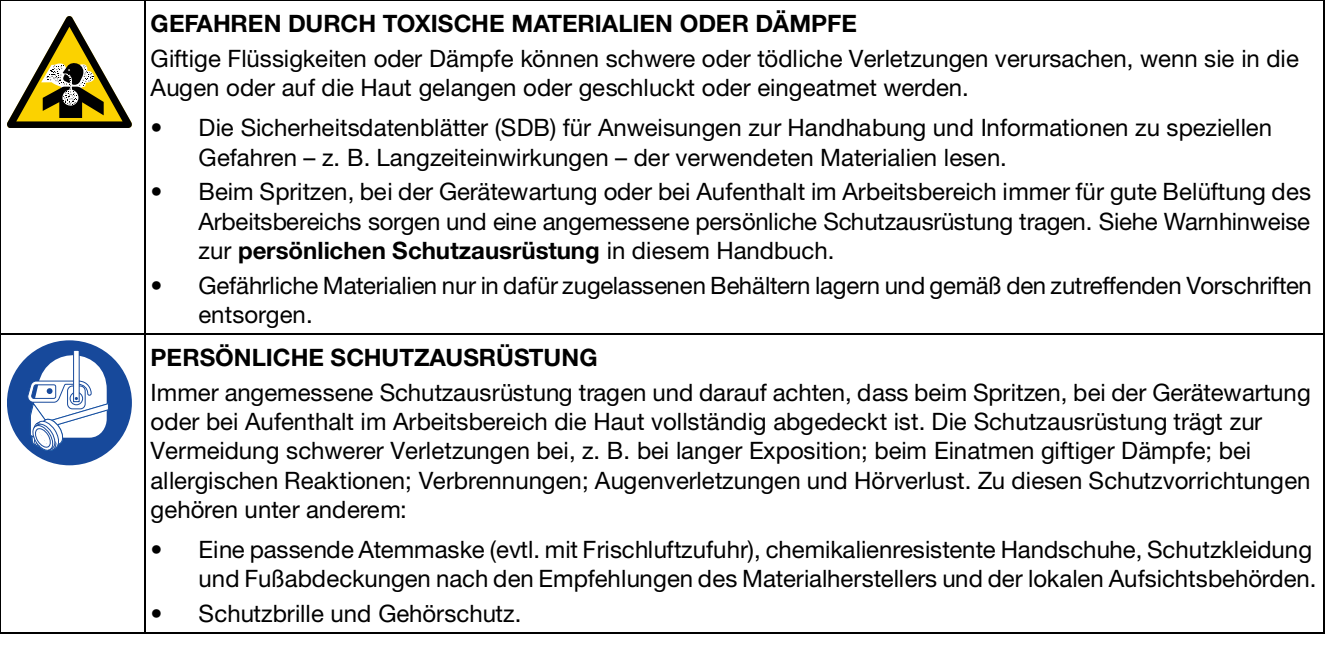

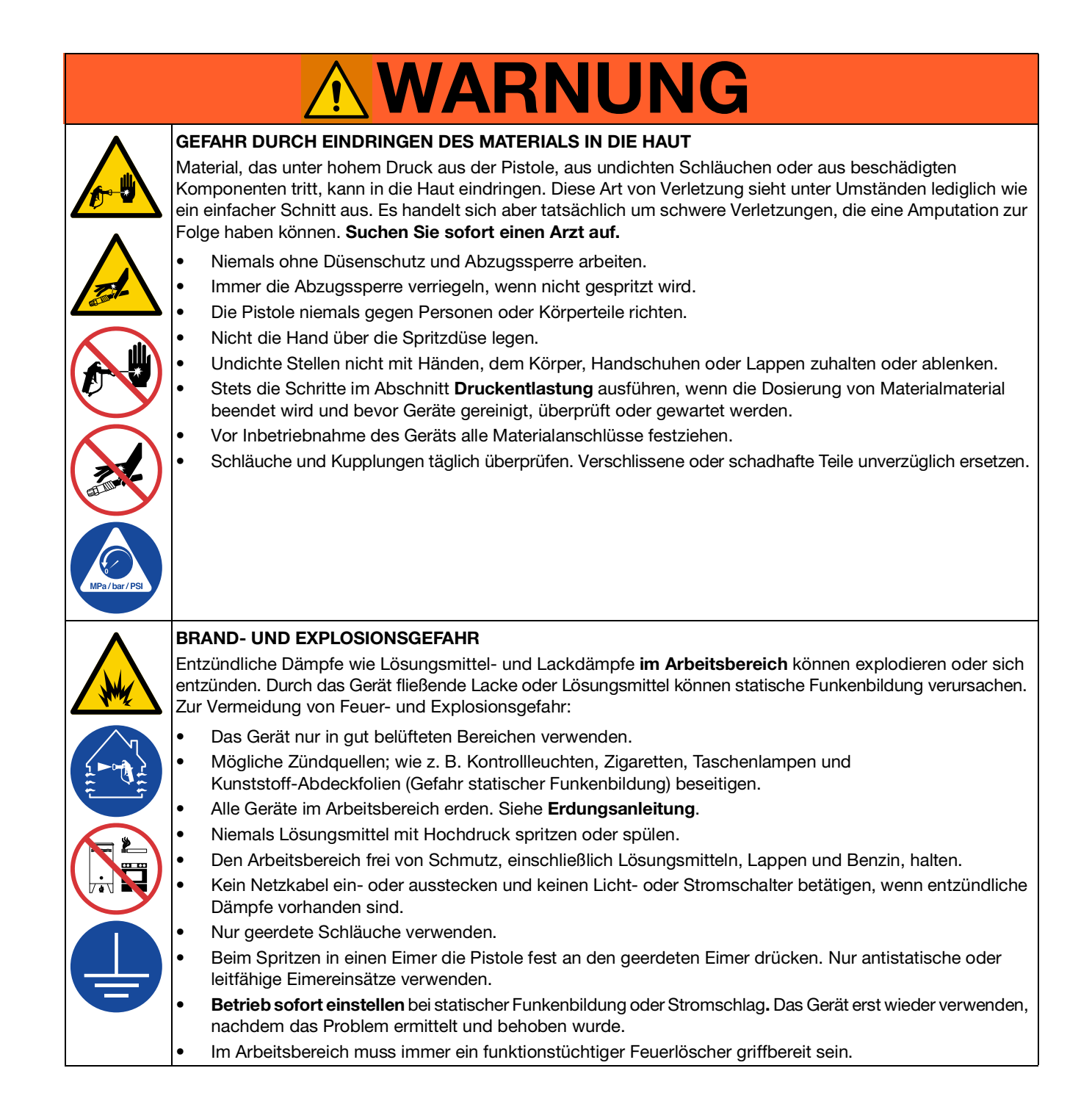

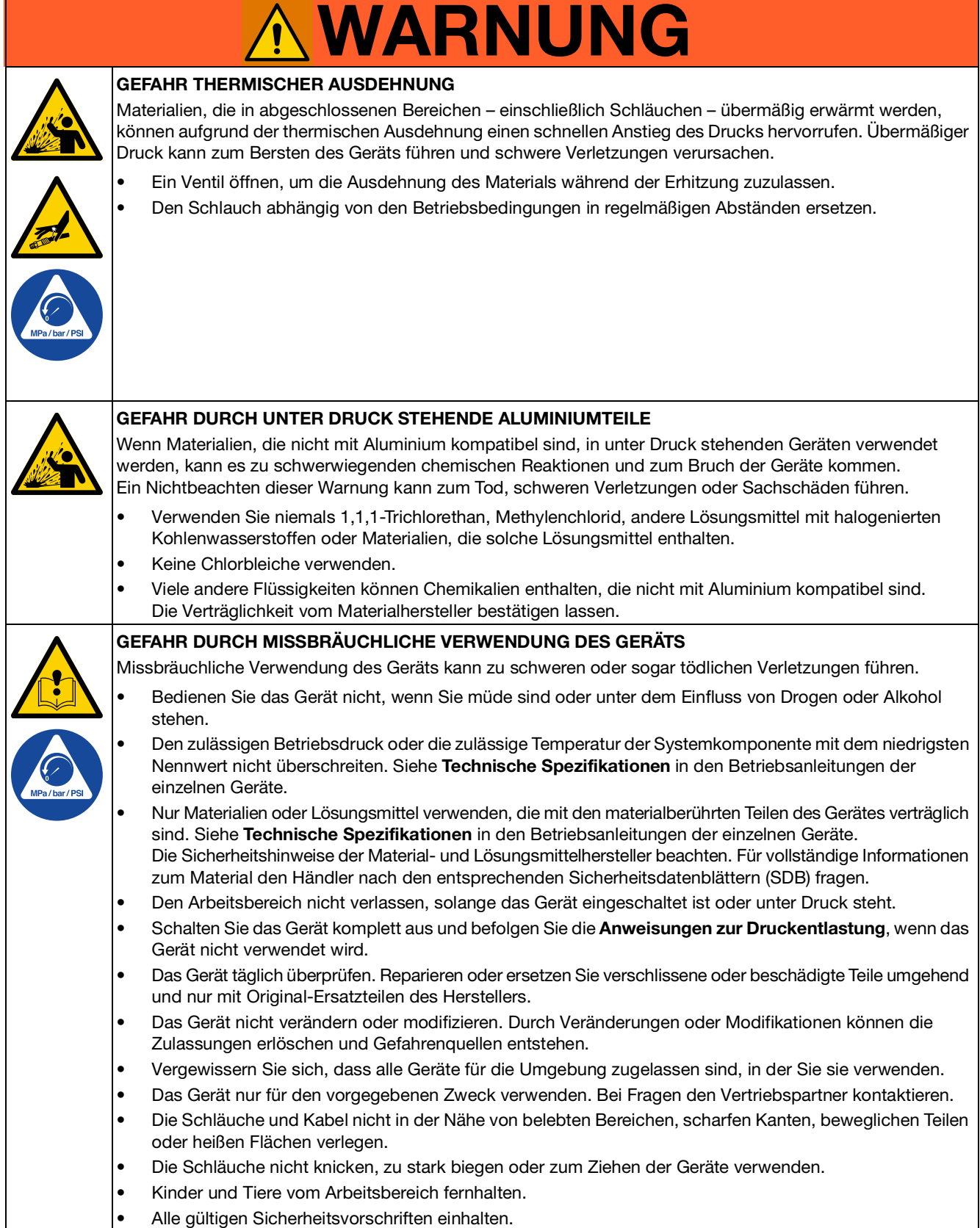

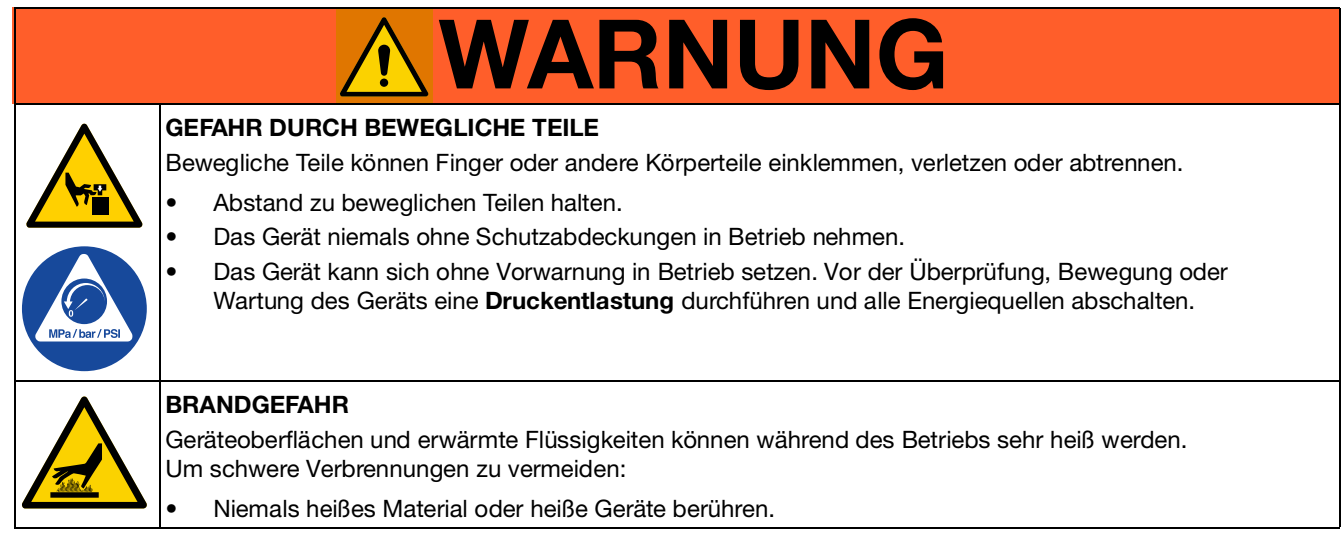

# <span id="page-10-0"></span>**Wichtige Hinweise zu Isocyanaten**

Isocyanate (ISO) sind für Zweikomponenten-Materialien verwendete Katalysatoren.

### <span id="page-10-1"></span>**Bedingungen bei Isocyanaten**

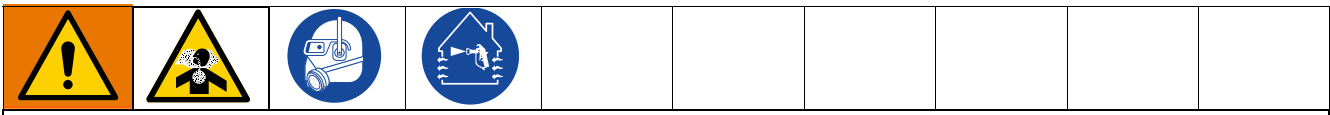

Das Spritzen oder Dosieren von Materialien, die Isocyanate enthalten, führt zur Bildung von potenziell gefährlichen Dämpfen, Dünsten und Kleinstpartikeln.

- **•** Zu den speziellen Risiken von Isocyanaten und damit verbundenen Vorkehrungen lesen Sie bitte die Warnhinweise des Herstellers sowie Sicherheitsdatenblätter (SDS).
- **•** Die Verwendung von Isocyanaten geht mit potenziell gefährlichen Verfahren einher. Verwenden Sie dieses Gerät nicht zum Spritzen, wenn Sie nicht entsprechend geschult und ausgebildet sind und nicht die Informationen in diesem Handbuch und in den Anwendungshinweisen und den SDS des Materialherstellers verstanden haben.
- **•** Die Verwendung von falsch gewarteten oder falsch eingestellten Geräten kann zu nicht ordnungsgemäß ausgehärtetem Material führen, das Vergasung und unangenehme Gerüche zur Folge haben kann. Geräte müssen sorgfältig nach den Anweisungen im Handbuch gewartet und eingestellt werden.
- **•** Um das Einatmen von Isocyanatdämpfen und Feinstpartikeln zu vermeiden, müssen alle Personen im Arbeitsbereich einen geeigneten Atemschutz tragen. Immer eine richtig sitzende Atemmaske tragen, eventuell mit einem zusätzlichen Beatmungsgerät. Belüften Sie den Arbeitsbereich nach den Anweisungen in den SDB des Herstellers.
- **•** Vermeiden Sie jeglichen Hautkontakt mit Isocyanaten. Alle Personen im Arbeitsbereich müssen chemikalienresistente Handschuhe, Schutzkleidung und Fußabdeckungen nach den Empfehlungen des Materialherstellers und der lokalen Aufsichtsbehörden tragen. Alle Hinweise des Materialherstellers befolgen, einschließlich der Hinweise für die Handhabung kontaminierter Kleidung. Waschen Sie nach dem Spritzen die Hände und das Gesicht, bevor Sie essen oder trinken.
- **•** Die Gefahr durch die Isocyanat-Exposition ist nach dem Spritzen nicht vorbei. Jeder, der keine geeignete persönliche Schutzausrüstung hat, muss sich während des Spritzens und nach dem Spritzen während der vom Materialhersteller festgelegten Zeit vom Arbeitsbereich fernhalten. In der Regel beträgt diese Zeit mindestens 24 Stunden.
- **•** Andere Personen, die den aufgrund der Isocyanat-Exposition gefährlichen Arbeitsbereich betreten könnten, müssen gewarnt werden. Die Hinweise des Materialherstellers und der örtlichen Aufsichtsbehörde befolgen. Es wird empfohlen, ein Plakat wie das folgende außerhalb des Arbeitsbereichs anzubringen:

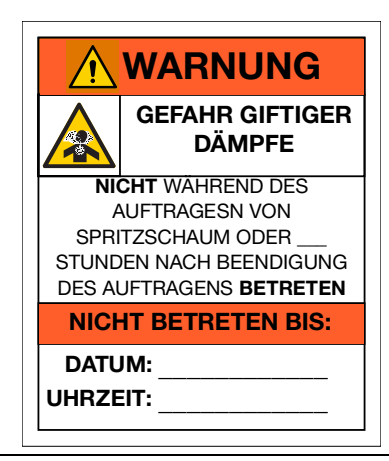

### <span id="page-11-0"></span>**Selbstentzündung von Materialien**

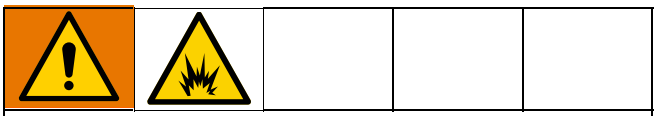

Einige Materialien können sich selbst entzünden, wenn sie zu dick aufgetragen werden. Lesen Sie die Warnhinweise des Materialherstellers und die Sicherheitsdatenblätter (SDS).

### <span id="page-11-1"></span>**Halten Sie die Komponenten A und B immer getrennt**

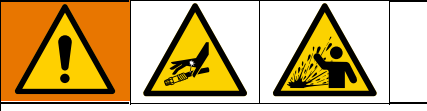

Eine Querkontamination kann zur Aushärtung des Materials in den Materialleitungen führen. Schwere Verletzungen oder Schäden an Geräten können die Folge sein. Um eine Kreuzkontamination zu vermeiden:

- **•** Mit Komponente A und Komponente B materialberührte Teile**niemals** untereinander austauschen.
- **•** Verwenden Sie niemals Lösungsmittel auf einer Seite, wenn es bereits an der anderen Seite eingesetzt wurde.

### <span id="page-11-2"></span>**Materialwechsel**

#### **HINWEIS**

Ein Wechsel der im Gerät verwendeten Materialien erfordert besondere Aufmerksamkeit, um Schäden und Ausfallzeiten der Geräte zu vermeiden.

- **•** Die Anlage beim Materialwechsel mehrmals gründlich durchspülen, damit sie richtig sauber ist.
- **•** Nach dem Spülen immer die Materialeinlassfilter reinigen.
- **•** Vom Materialhersteller die chemische Kompatibilität bestätigen lassen.
- **•** Beim Wechsel zwischen Epoxiden und Urethanen oder Polyurea alle Materialkomponenten auseinander bauen und reinigen und die Schläuche auswechseln. Expoxidharze haben oft Amine an der B-Seite (Härter). Polyharnstoffe haben oft Amine auf der B-Seite (Harz).

### <span id="page-11-3"></span>**Feuchtigkeitsempfindlichkeit von Isocyanaten**

Die Einwirkung von Feuchtigkeit (wie zum Beispiel Luftfeuchtigkeit) führt dazu, dass das ISO teilweise aushärtet und kleine, harte, abrasive Kristalle bildet, die in der Flüssigkeit suspendiert werden. Schließlich bildet sich ein Film auf der Oberfläche, und das ISO-Material beginnt zu gelieren, wodurch die Viskosität erhöht wird.

#### **ACHTUNG**

Teilweise ausgehärtetes ISO-Material verringert die Leistung und Lebensdauer aller materialberührten Teile.

- **•** Immer einen versiegelten Behälter mit einem Trockner in der Belüftungsöffnung oder eine Stickstoffatmosphäre verwenden. ISO-Material**niemals** in einem offenen Tank lagern.
- **•** Darauf achten, dass die Ölertasse der ISO-Pumpe oder der Behälter (falls montiert) immer mit der geeigneten TSL-Flüssigkeit gefüllt sind. Die TSL-Flüssigkeit erzeugt eine barriere zwischen dem ISO-Material und der Atmosphäre.
- **•** Nur feuchtigkeitsbeständige und ISO-kompatible Schläuche verwenden.
- **•** Niemals regenerierte Lösungsmittel verwenden, die eventuell Feuchtigkeit enthalten. Darauf achten, dass Lösungsmittelbehälter bei Nichtgebrauch immer geschlossen sind.
- **•** Gewindeteile bei der Montage immer mit einem geeigneten Schmierstoff schmieren.
- **•** Lassen Sie das Material mindestens einmal pro Woche durch das Reactor-Gerät laufen, wenn es befeuchtet und im Leerlauf ist. Verwenden Sie die A-seitige Förderpumpe, um das Material durch den Rücklaufanschluss des A-seitigen Auslassverteilers zu spülen. Siehe **[Gerät spülen](#page-32-0)** auf Seite [33](#page-32-0).
- **•** Das Reactor-Gerät sollte nicht eingelagert werden, nachdem es Luft angesaugt hat oder das Material ausgegangen ist. Befolgen Sie vor dem Einlagern das Verfahren zur Luftspülung in Ihrer Bedienungsanleitung.

**HINWEIS:** Das Maß der Filmbildung und die Kristallisationsrate sind je nach ISO-Mischung, Feuchtigkeit und Temperatur unterschiedlich.

### <span id="page-11-4"></span>**Schaumharze mit 245 fa Treibmitteln**

Einige Schaumtreibmittel schäumen bei Temperaturen über 33°C (90°F), wenn sie nicht unter Druck stehen, besonders dann, wenn sie geschüttelt werden. Zur Verringerung der Schaumbildung ist die Vorwärmung im Zirkulationssystem zu minimieren.

# <span id="page-12-0"></span>**Hinweise**

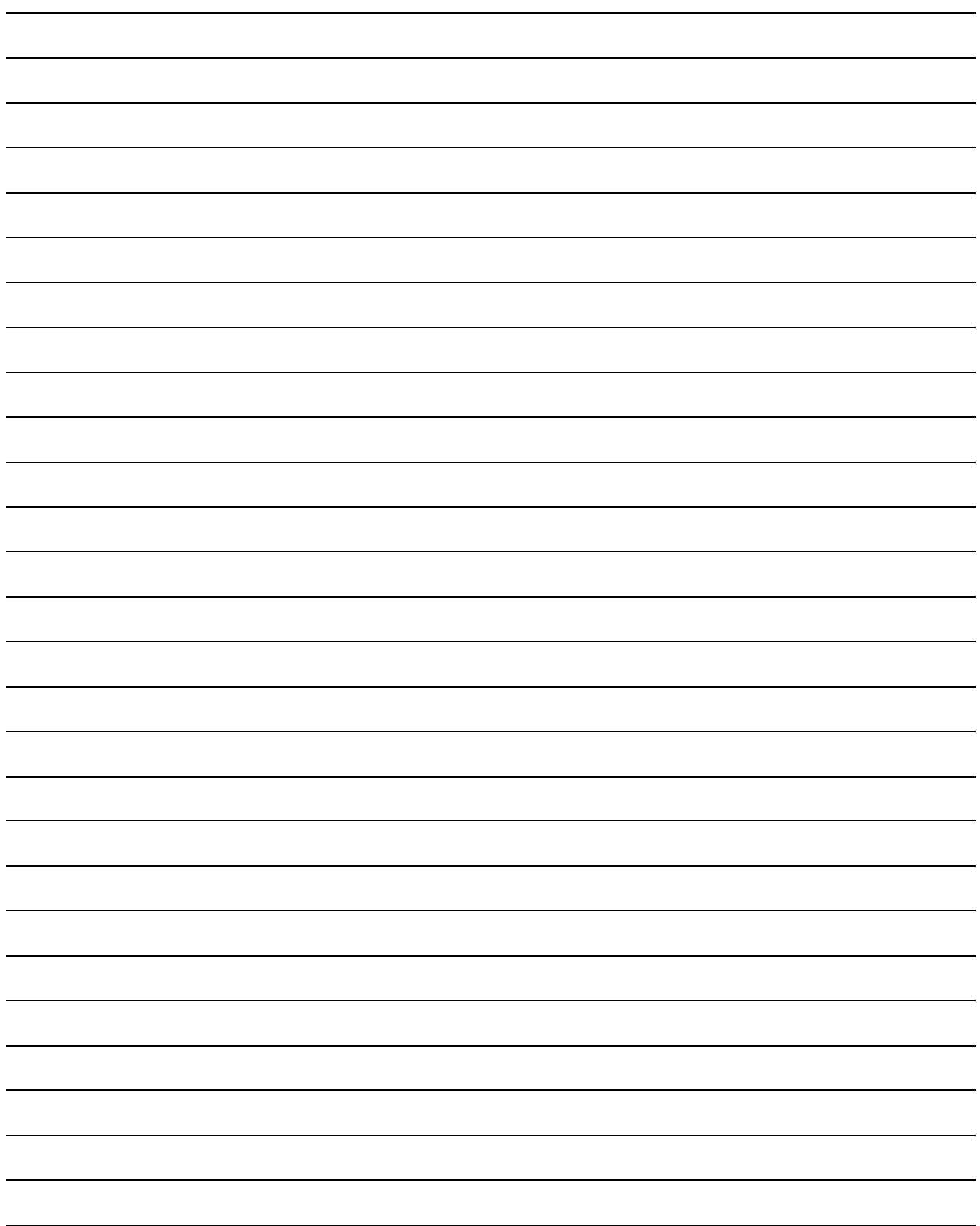

# <span id="page-13-0"></span>**Typische Installation**

### <span id="page-13-1"></span>**Typische Installation ohne Zirkulation**

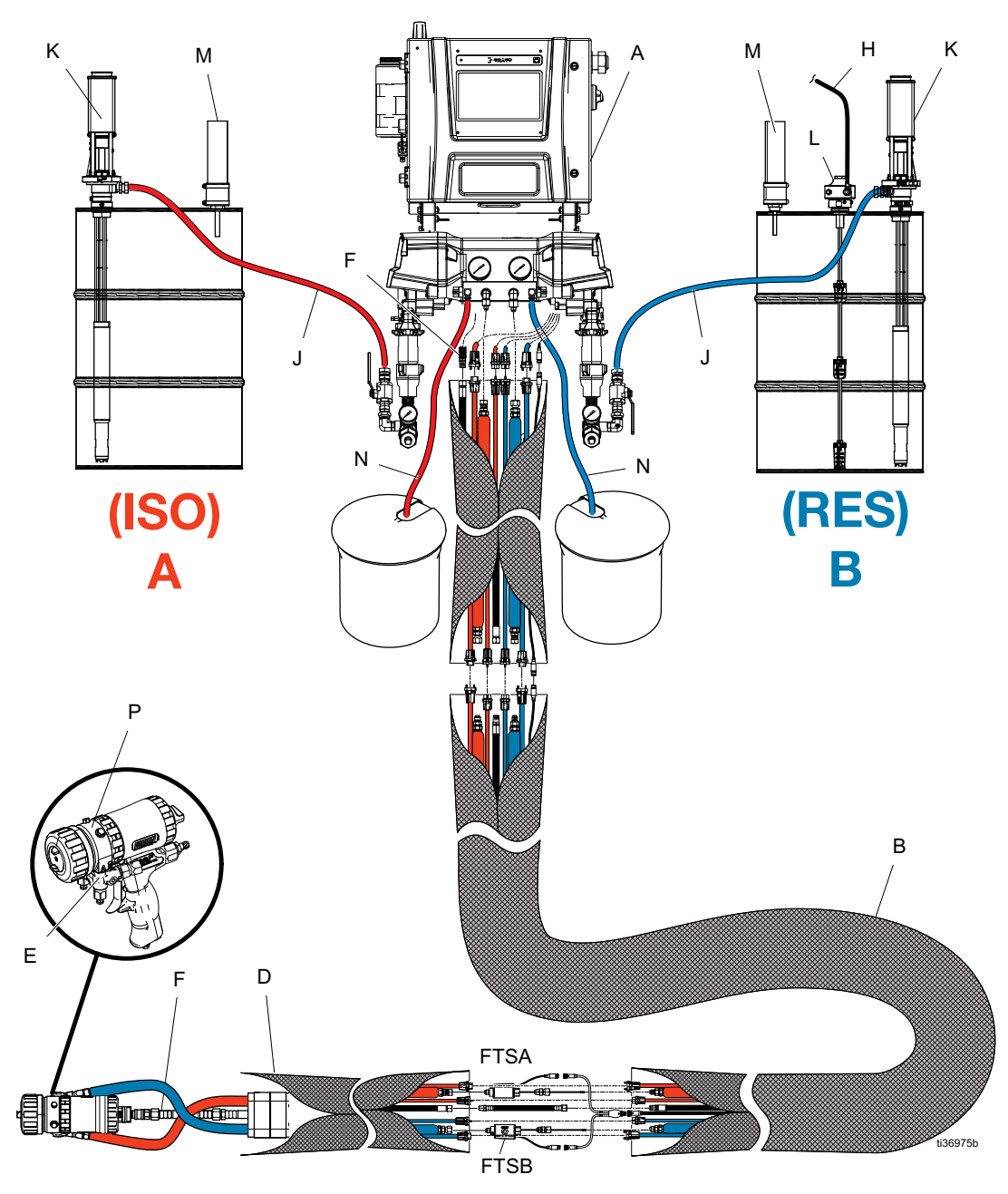

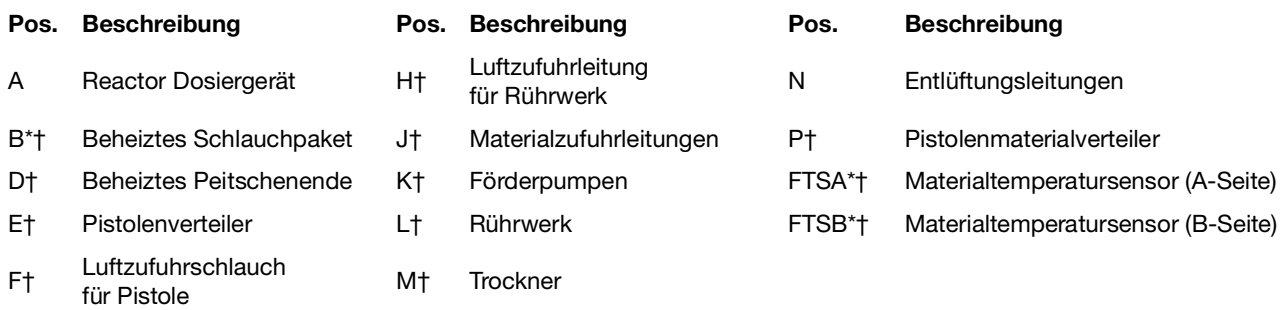

\* Zur besseren Verständlichkeit abgebildet. Beim Betrieb mit Band umwickeln.

† Nicht enthalten.

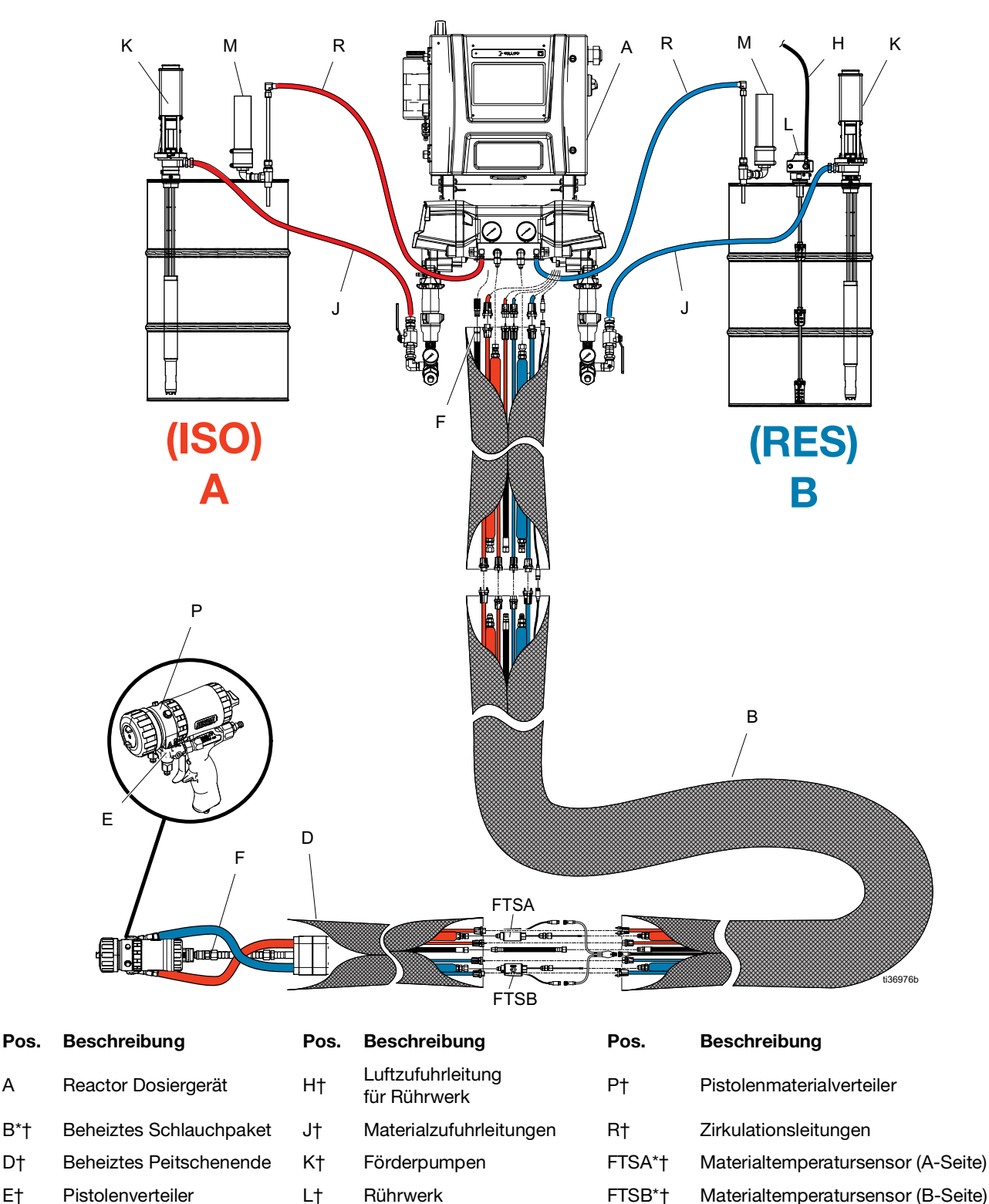

### <span id="page-14-0"></span>**Typische Installation mit Zirkulation vom System-Materialverteiler zum Fass**

\* Zur besseren Verständlichkeit abgebildet. Beim Betrieb mit Band umwickeln.

Luftzufuhrschlauch<br>für Pistole M† Trockner

† Nicht enthalten.

F† Luftzufuhrschlauch

### <span id="page-15-0"></span>**Typische Installation mit Zirkulation vom Pistolen-Materialverteiler zum Fass**

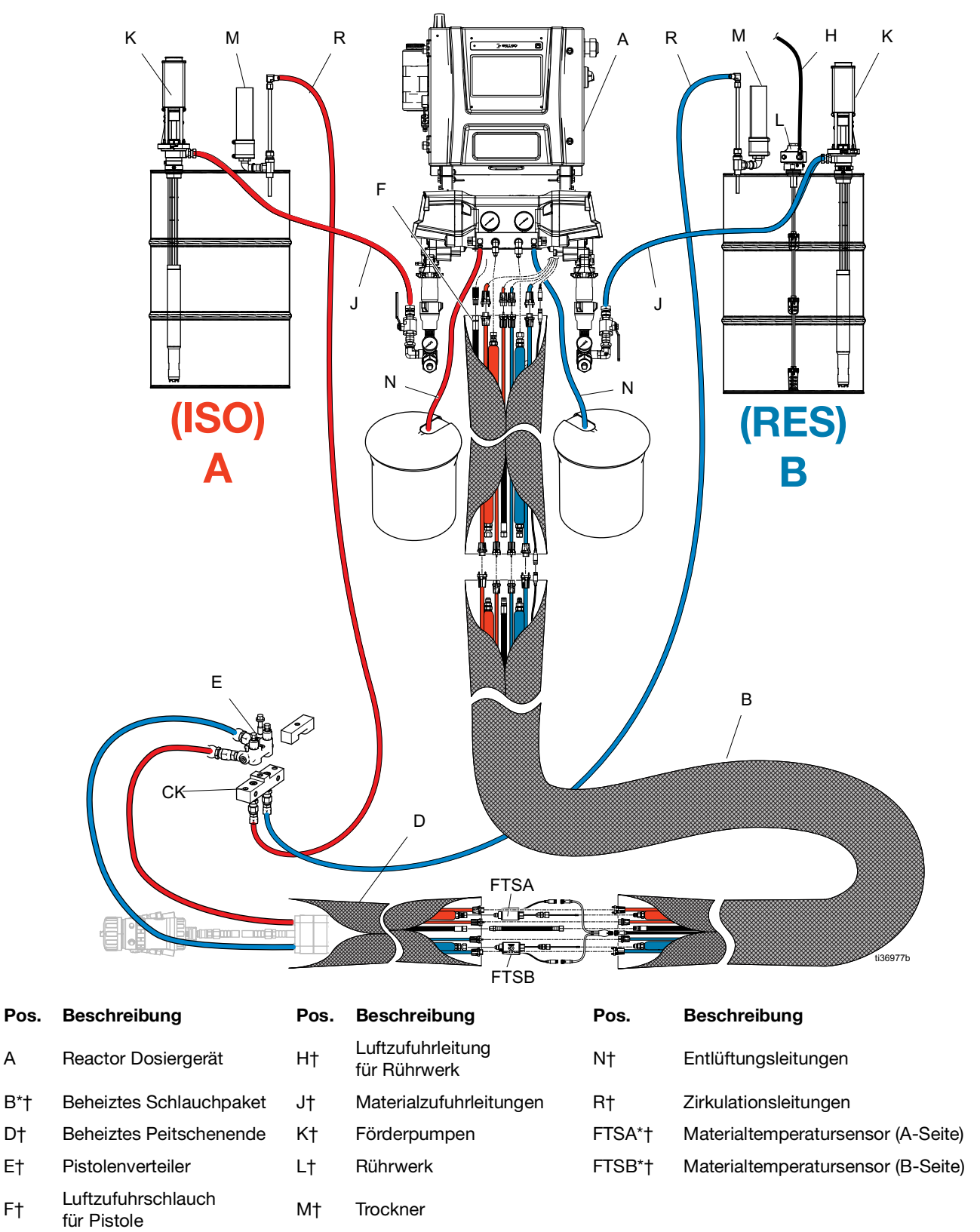

\* Zur besseren Verständlichkeit abgebildet. Beim Betrieb mit Band umwickeln.

† Nicht enthalten.

# <span id="page-16-0"></span>**Komponentenidentifizierung**

### <span id="page-16-1"></span>**Dosiergerät**

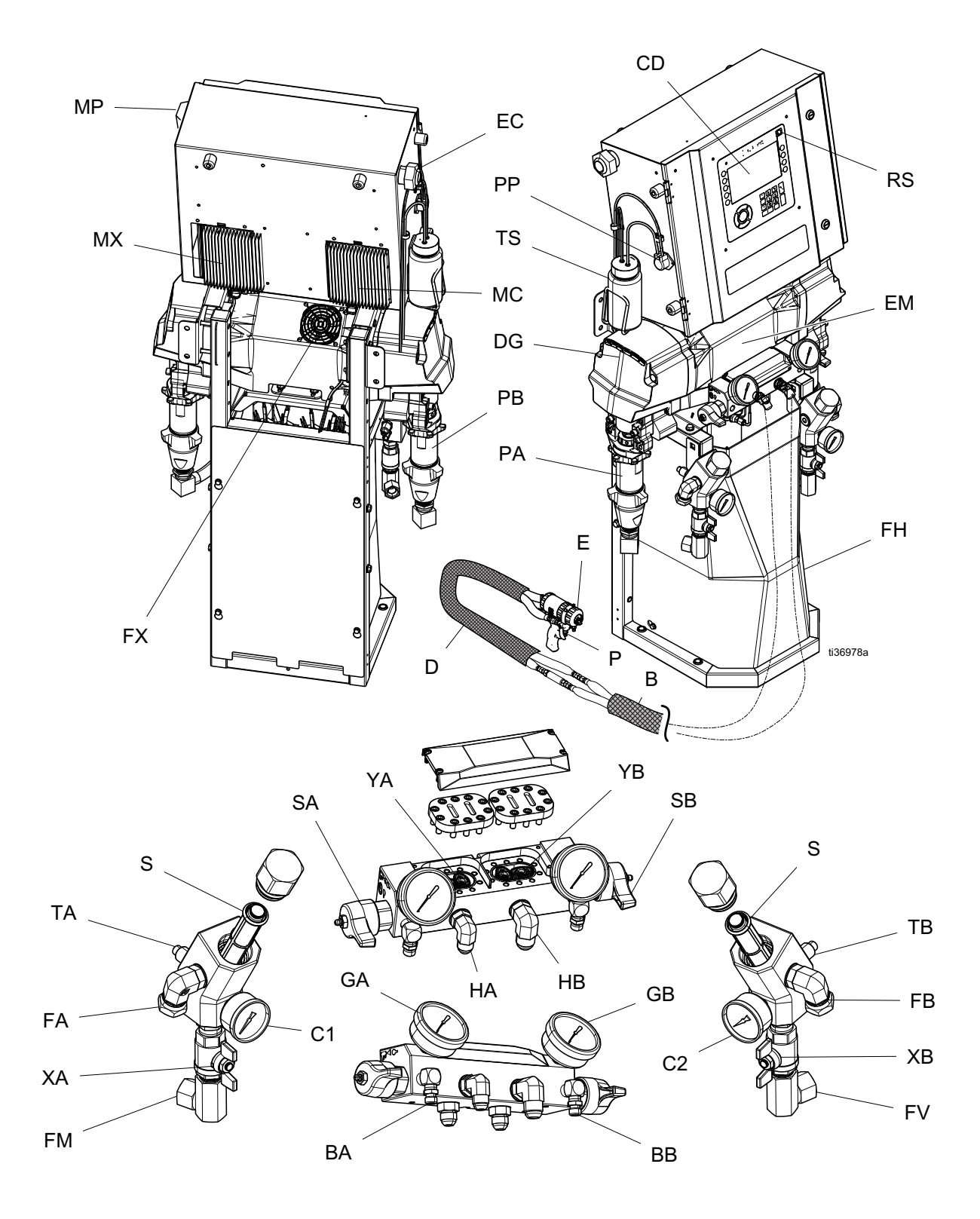

#### **Teile des Dosiergeräts**

- **Pos. Beschreibungen**
- BA ISO-seitige Druckentlastungsöffnung
- BB RES-seitige Druckentlastungsöffnung
- C1 ISO-seitiges Einlassmanometer
- C2 RES-seitiges Einlassmanometer
- CD Erweitertes Display-Modul (ADM)
- EC Zugentlastung für Elektrokabel
- EM Elektromotor
- FA ISO-seitiges Einlassverschraubung
- FB RES-seitige Einlassverschraubung
- FH Materialheizelemente
- GA ISO-seitiges Manometer
- GB RES-seitiges Manometer
- HA ISO-seitiger Schlauchanschluss
- HB RES-seitiger Schlauchanschluss
- MP Netzschalter
- PA ISO-seitige Pumpe
- PB RES-seitige Pumpe
- PP ISO-Schmierpumpe
- RS Roter Stopp-Schalter
- SA ISO-seitiges Druckentlastungs-/Spritzventil
- SB RES-seitiges Druckentlastungs-/Spritzventil
- SS System-LED-Status-Leuchte
- TS ISO-Schmiermittelbehälter
- XA ISO-seitiges Flüssigkeitseinlassventil
- XB RES-seitiges Flüssigkeitseinlassventil
- YA Volumenzähler ISO-Seite (nur Elite-Modelle)
- YB Volumenzähler RES-Seite (nur Elite-Modelle)
- ZA Einlasssieb-Gitter
- ZB Einlasssieb Ablassstopfen
- ZC Einlasssieb-Kappe

### <span id="page-18-0"></span>**Schaltkasten**

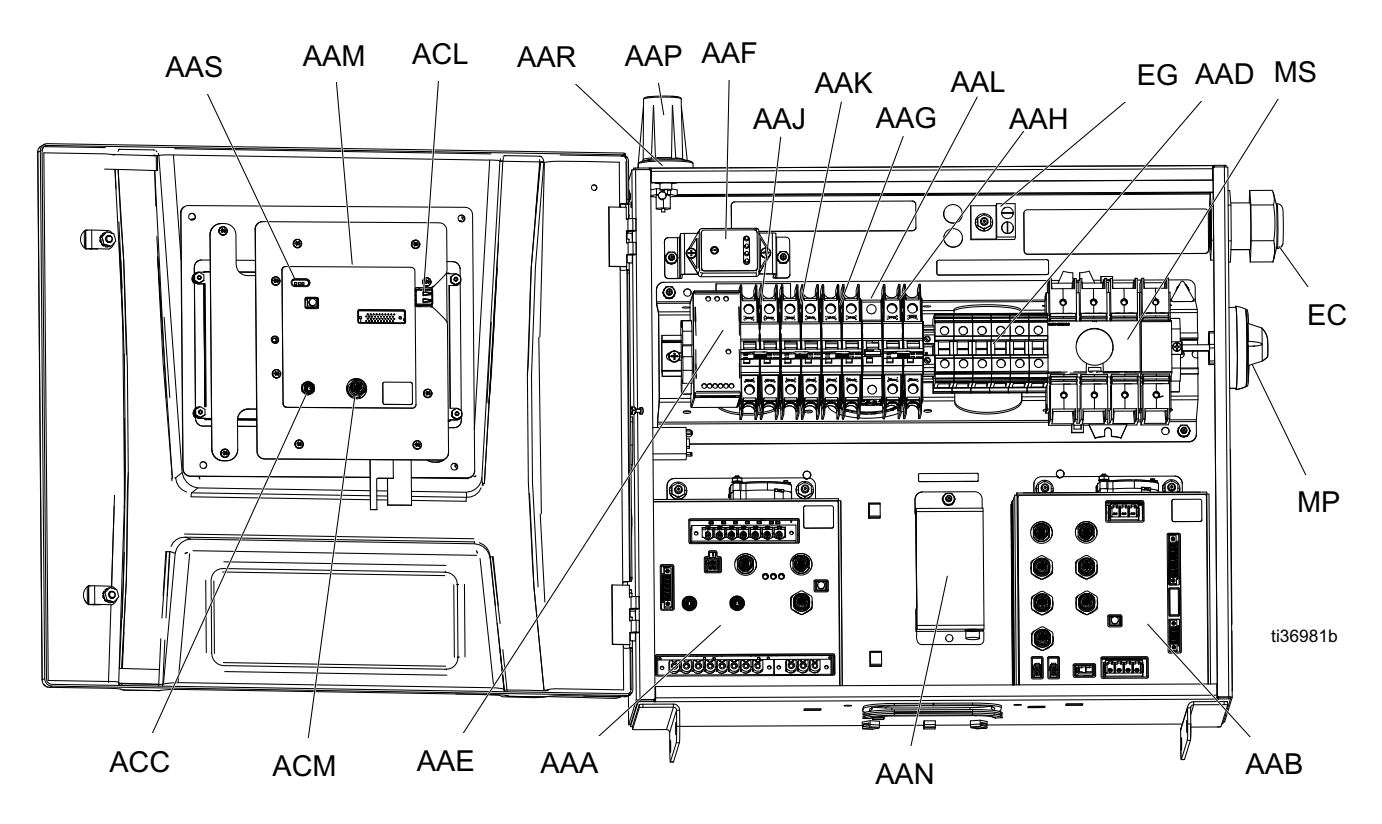

#### **Pos. Beschreibung**

- AAA Temperatursteuermodul (TSM)
- AAB Motorsteuermodul (MSM)
- AAD Klemmenblöcke
- AAE 24V-Stromversorgung
- AAF Überspannungsschutz
- AAG Transformatorsicherung
- AAH Motorsicherung
- AAJ A-seitige Heizungssicherung
- AAK B-seitige Heizungssicherung
- AAL Schlauchsicherung
- AAM Erweitertes Anzeigemodul (ADM)

#### **Pos. Beschreibung**

- AAN† Reactor Connect App-Modul
- AAP† Antenne für Mobiltelefone
- AAR† GPS-Antenne
- ACC Reactor Connect Modul Kabelanschluss
- ACL USB-Anschluss am ADM
- ACM ADM CAN-Kabelanschluss
- EC Zugentlastung für Elektrokabel
- EG Erdungsklemme für Stromversorgung
- MP Hauptstrom-Trennknopf
- MS Hauptschalter

† Nicht bei allen Modellen enthalten.

### <span id="page-19-0"></span>**Temperatursteuermodul (TSM)**

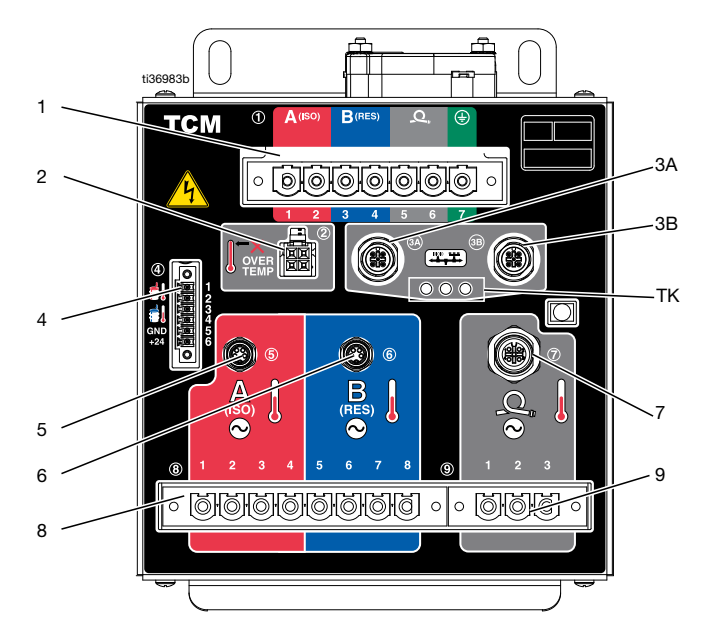

<span id="page-19-1"></span>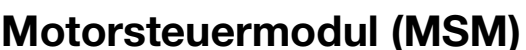

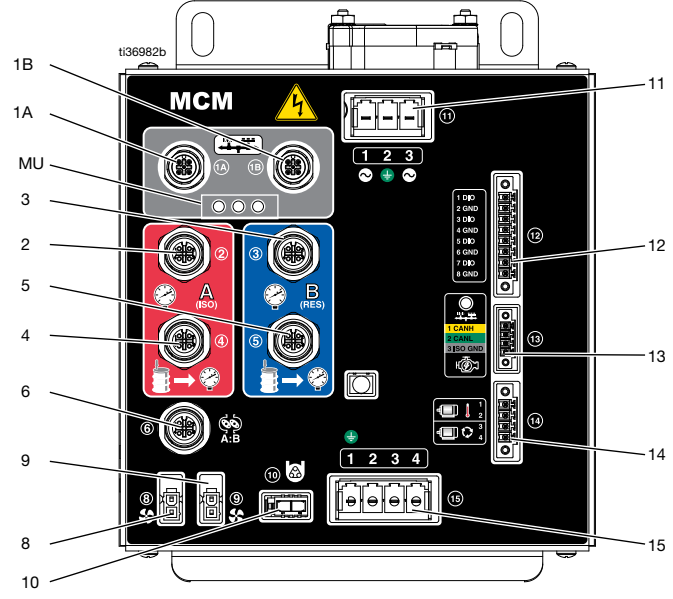

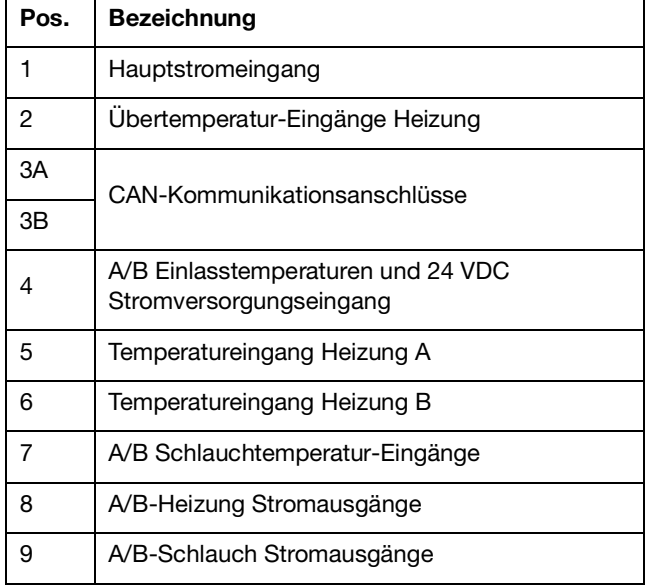

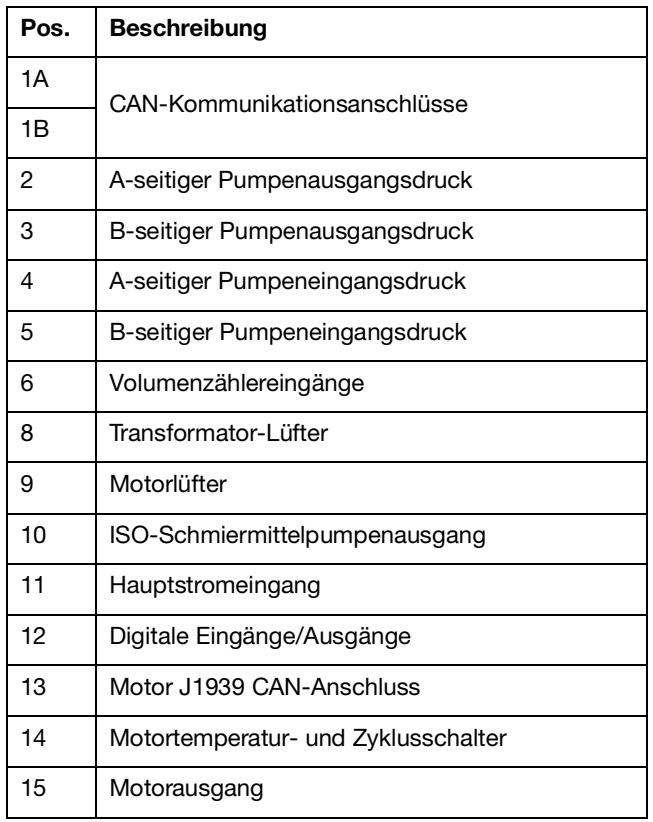

# <span id="page-20-0"></span>**Installation**

### <span id="page-20-1"></span>**Aufstellung**

Stellen Sie sicher, dass der Bereich, in dem das Reactor-System installiert ist, ausreichend beleuchtet ist, um den Betrieb und die Wartung zu erleichtern und die Sicherheit zu gewährleisten.

Um den Betrieb und die Wartung zu erleichtern, ist darauf zu achten, dass an der Vorderseite und an den Seiten des Reactor-Systems ausreichend Platz vorhanden ist, um den Zugang zu den Ventilen und die Verwendung von Schraubenschlüsseln und Werkzeugen zu ermöglichen.

### <span id="page-20-2"></span>**Für die Installation erforderliche Werkzeuge**

9/16 Zoll-Steckschlüssel

### <span id="page-20-3"></span>**Dosiergerät zusammenbauen**

Reactor-Dosiergeräte werden mit einer Versandkonfiguration geliefert. Vor der Montage des System das Dosiergerät in aufrechter Stellung montieren.

- 1. Entfernen Sie die Schrauben des Gehäusedreharms (ES).
- 2. Heben Sie den Schaltschrank (EE) an.

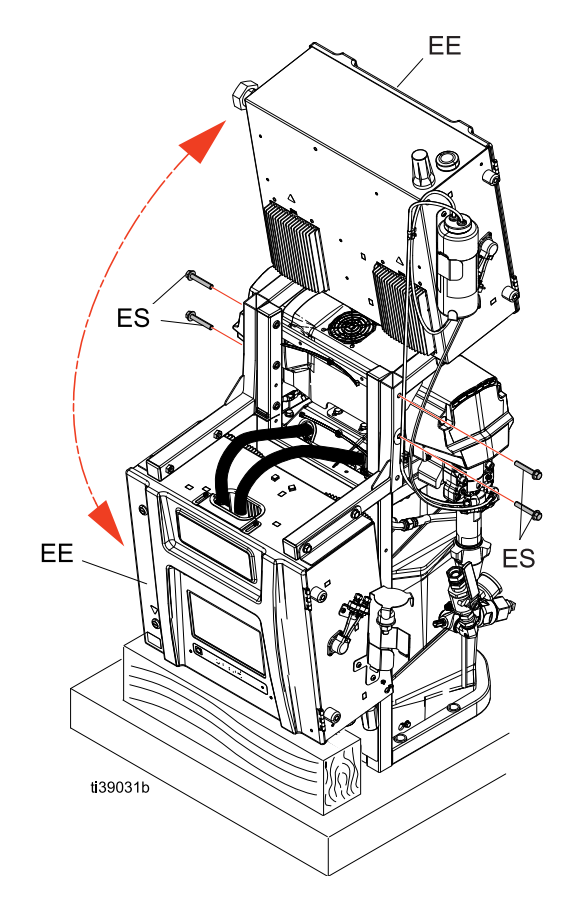

3. Bringen Sie die linken und rechten Halterungen (MB) wie unten dargestellt an. Stecken Sie die Schrauben (ES) des Gehäusedreharms durch die Halterungen (MB) und ziehen Sie sie fest, um das Gehäuse zu sichern.

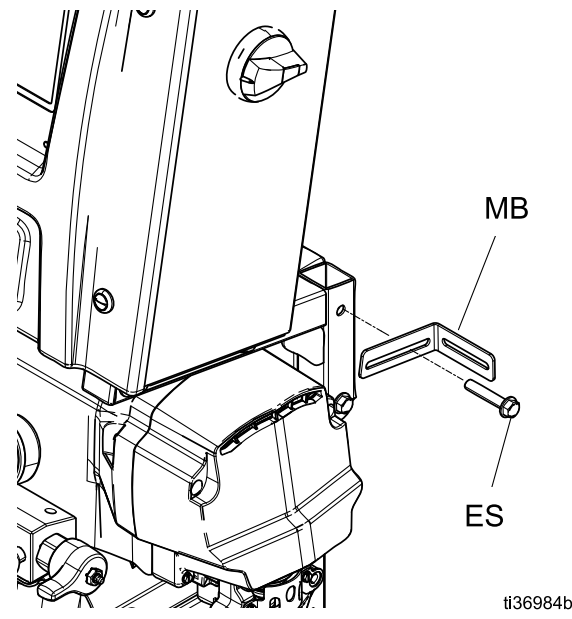

### <span id="page-21-0"></span>**System montieren**

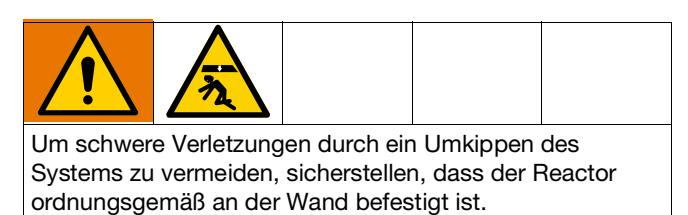

**HINWEIS:** Montagehalterungen und Schrauben sind als lose Teile im Lieferumfang enthalten.

- 1. Befestigen Sie die linken und rechten Wandhalterungen (MB) an der Wand. Wenn der Abstand der Halterungen nicht exakt mit den Abständen zwischen den Bolzen einer Wand übereinstimmt, müssen die Halterungen am Holz befestigt werden.
- 2. Die vier Löcher im Sockel des Systemgestells (BH) dienen zur Befestigung des Gestells am Boden. Die Bolzen werden nicht mitgeliefert.

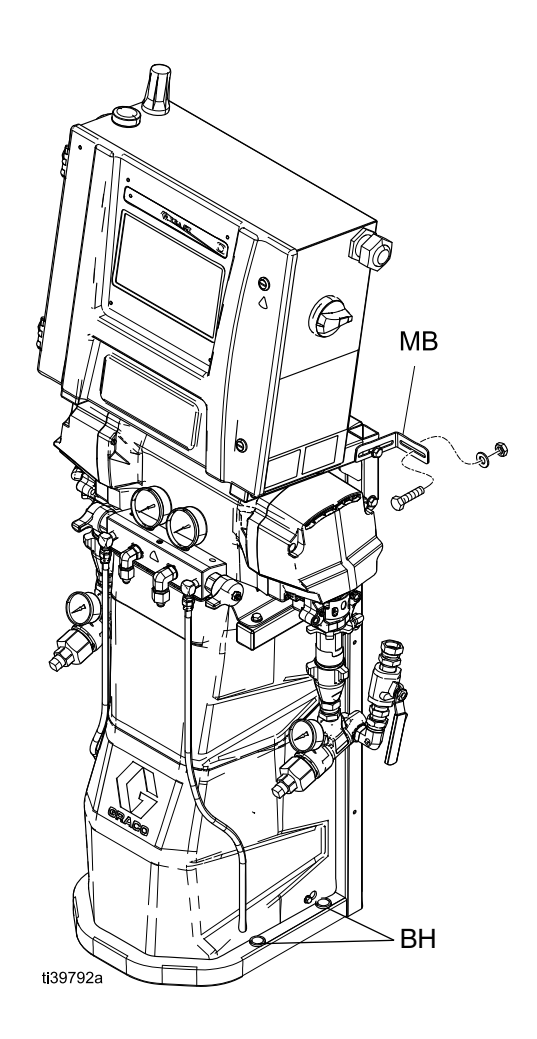

# <span id="page-22-0"></span>**Einrichtung des Geräts**

### <span id="page-22-1"></span>**Erdung**

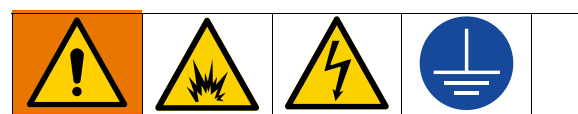

Das Gerät muss geerdet sein, um das Risiko von statischer Funkenbildung und Stromschlag zu verringern. Elektrische oder statische Funkenbildung kann dazu führen, dass Dämpfe sich entzünden oder explodieren. Die Erdung sorgt für eine Ableitung des elektrischen Stroms.

- **Reactor:** Das Gerät wird über das Netzkabel geerdet.
- **Schlauch:** Verwenden Sie nur Reactor 3-Schläuche, um die statische Kontinuität der Erdung zu gewährleisten. Prüfen Sie den elektrischen Widerstand der Schläuche zwischen der Pistole und der Masse des Reactor-Systems. Wenn der Gesamtwiderstand über 29 Megaohm liegt, den Schlauch (die Schläuche) unverzüglich ersetzen.
- **Spritzpistole:** Die Spritzpistole ist über die Reactor 3-Schläuche geerdet. Verwenden Sie nur beheizte Reactor 3 Schläuche.
- **Materialzufuhrbehälter:** Alle geltenden lokalen Vorschriften befolgen.
- **Zu spritzendes Objekt:** Alle geltenden lokalen Vorschriften befolgen.
- **Beim Spülvorgang eingesetzte Lösungsmitteleimer**: Alle geltenden lokalen Vorschriften befolgen. Nur leitende Metalleimer auf einer geerdeten Stellfläche verwenden. Den Eimer nie auf eine nicht leitende Oberfläche wie z. B. Papier oder Pappe stellen, da dies den Erdschluss unterbrechen würde.
- **Darauf achten, dass die Erdverbindung beim Spülen oder Druckentlasten nicht unterbrochen wird:** Den Metallteil der Spritzpistole fest an die Seite des geerdeten Metalleimers halten, dann den Abzug der Pistole betätigen.

### <span id="page-22-2"></span>**Für die Einrichtung erforderliche Werkzeuge**

- **•** 1.25 Zoll Schraubenschlüssel
- **•** 1-1/16 Zoll Schraubenschlüssel
- **•** 7/8 Zoll- oder 200-mm-Steckschlüssel
- **•** 5/8 Zoll-Schlüssel
- **•** 1 Zoll Schraubenschlüssel
- **•** 11/16 Zoll Schraubenschlüssel
- **•** 3/4 Zoll oder 19-mm-Steckschlüssel
- **•** 3/8 Zoll-Steckschlüssel
- **•** Flacher Schraubendreher
- **•** 18 Zoll einstellbarer Schraubenschlüssel

### <span id="page-22-3"></span>**Allgemeine Geräterichtlinien**

#### **ACHTUNG**

Bei falscher Generatorgröße kann es zu Beschädigungen kommen. Zur Vermeidung von Geräteschaden die folgenden Richtlinien befolgen.

- **•** Die richtige Generatorgröße ermitteln. Durch die Verwendung des richtig dimensionierten Generators und des ordnungsgemäßen Luftkompressors kann das Dosiergerät bei annähernd konstanter Drehzahl laufen. Andernfalls kommt es zu Spannungsschwankungen, die zu einer Beschädigung der elektrischen Geräte führen können. Zur Ermittlung der richtigen Generatorgröße:
- 1. Die Bedingungen zur Spitzenwattleistung aller Systemkomponenten auflisten.
- 2. Die Watt zahl zusammenzählen, die von den Systemkomponenten benötigt wird.
- 3. Folgende Gleichung vornehmen: Gesamtleistung (Watt)  $x$  1,25 = kVA (Kilovolt-Ampere)
- 4. Eine Generatorgröße wählen, die gleich oder größer dem ermittelten kVA-Wert ist.
- **•** Dimensionieren Sie das Netzkabel des Dosiergeräts anhand der elektrischen Nennwerte in **[Modelle](#page-3-1)**, Seite [4](#page-3-1). Andernfalls kommt es zu Spannungsschwankungen, die zu einer Beschädigung der elektrischen Geräte führen können.
- **•** Einen Luftkompressor mit einer Vorrichtung für die konstante Entlastung von Drehzahlspitzen verwenden. Direkte Luftkompressoren, die während des Auftrags starten und stoppen, verursachen Spannungsschwankungen, die zu einer Beschädigung der elektrischen Geräte führen können.
- **•** Generator, Luftkompressor und andere Geräte entsprechend den Empfehlungen des Herstellers warten und kontrollieren, um eine unvorhergesehene Abschaltung zu vermeiden. Eine unvorhergesehene Abschaltung des Geräts führt zu Spannungsschwankungen, die elektrische Geräte beschädigen können.
- **•** Ein Wand-Netzteil mit ausreichender Stromstärke verwenden, um die Systemanforderungen zu erfüllen. Andernfalls kommt es zu Spannungsschwankungen, die zu einer Beschädigung der elektrischen Geräte führen können.

sie fest sitzen.

### <span id="page-23-0"></span>**Stromversorgung anschließen**

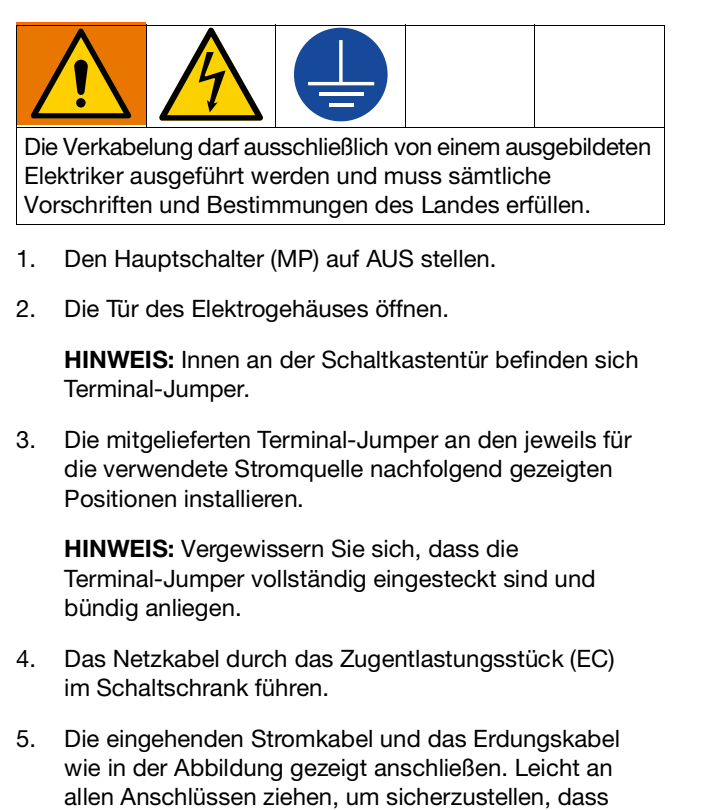

6. Vergewissern Sie sich, dass alle Elemente ordnungsgemäß wie unten abgebildet angeschlossen sind, dann den Schaltkasten schließen.

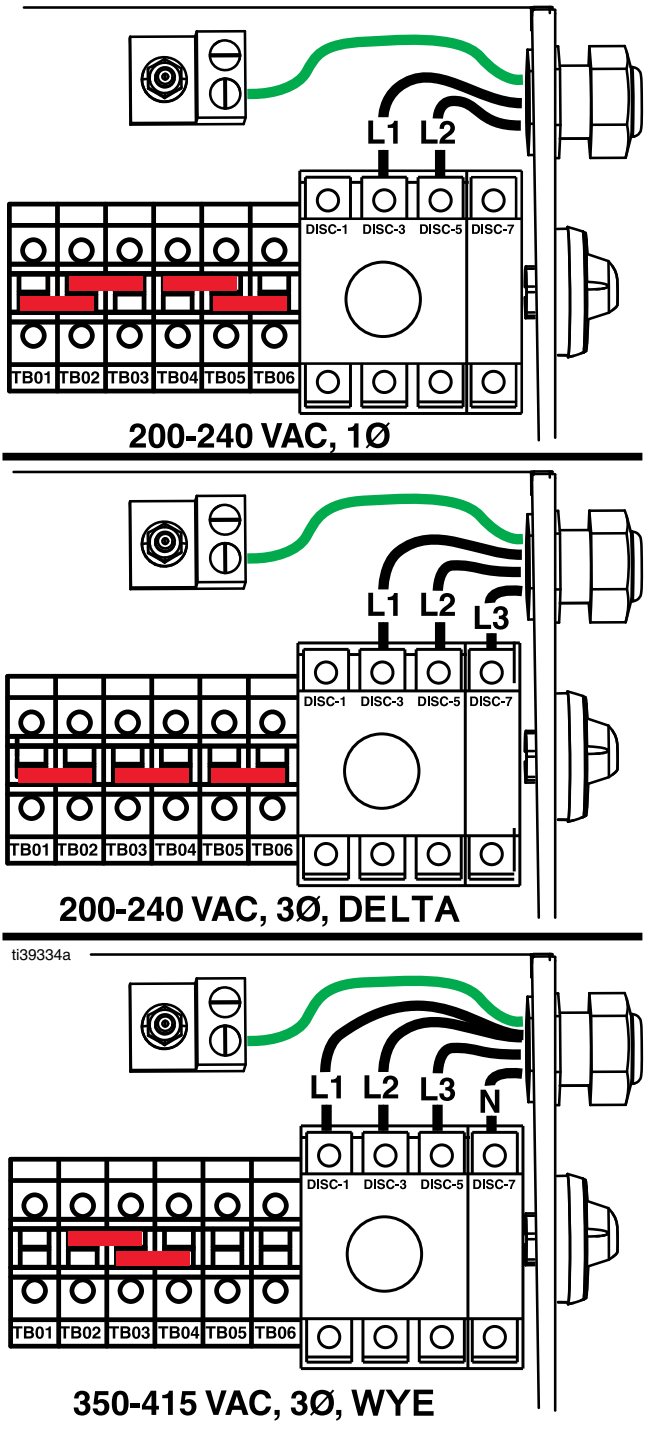

### <span id="page-24-0"></span>**Mobilfunkmodul installieren**

**HINWEIS:** Die Installation des Mobilfunkmodul ist für die Verwendung der Reactor Connect-App erforderlich.

**HINWEIS:** Das Mobilfunkmodul ist ein optionales Zubehör, das in den Modellen Reactor Pro und Elite enthalten ist.

- 1. Den Hauptschalter (MP) auf AUS stellen. Die Eingangsspannung an der Spannungsquelle abklemmen.
- 2. Die Tür des Elektrogehäuses öffnen.
- 3. Die Pappeinlage an der Montagestelle des Zellenmoduls entfernen.

**HINWEIS:** Mit dem Entfernen der Pappeinlage bestätigen Sie, dass Sie die Reactor-Bedienungsanleitung, die Nutzungsbedingungen für die Reactor Connect-App und die Reactor Connect-Datenschutzerklärung verstanden haben.

4. Installieren Sie das Zellenmodul mit den mitgelieferten Muttern an der Montagestelle des Zellmoduls.

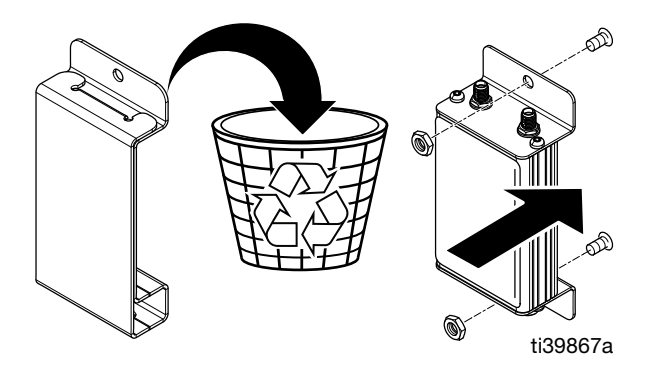

- 5. Das Mobilfunkantennenkabel (ZE) am Mobilfunkmodul anschließen. Handfest ziehen.
- 6. Das GPS-Antennenkabel (ZD) am Mobilfunkmodul anschließen. Handfest ziehen.
- 7. Das serielle Kommunikationskabel (ZF) vom ADM (G) am Mobilfunkmodul anschließen.
- 8. Die Schaltkastentür mit den Türriegeln verschließen.

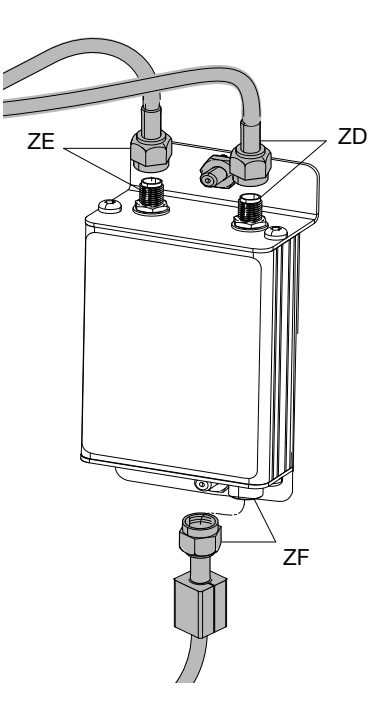

# <span id="page-25-0"></span>**Ölertassen mit TSL®-Flüssigkeit befüllen)**

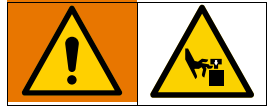

Die Pumpenstange und die Verbindungsstange bewegen sich im Betrieb. Bewegliche Teile können schwere Verletzungen wie z.B. Einklemmen und Abtrennungen von Gliedmaßen verursachen. Hände und Finger daher während des Betriebs von der Ölertasse fernhalten.

Um zu verhindern, dass sich die Pumpe bewegt, den Hauptschalter (MP) auf AUS stellen.

**HINWEIS:** TSL-Ersatzflaschen können wie folgt bestellt werden:

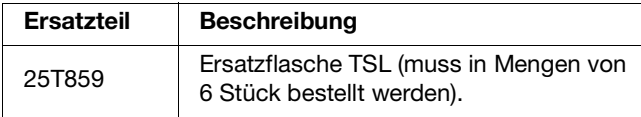

**•** Pumpe für Komponente A (ISO): Halten Sie den ISO-Schmiermittelbehälter (TS) zu 3/4 mit Graco TSL-Flüssigkeit (Throat Seal Liquid) gefüllt. Der Behälter ist ab Werk zu 3/4 mit TSL gefüllt. Markieren Sie mit einem Stift die Fülllinie auf der Vorratsflasche. Wenn der Vorratsbehälter niedrig oder leer ist, füllen Sie neue TSL in die Füllleitung ein. Wenn Sie bei Graco vorgefüllte Flaschen bestellen, ziehen Sie mit einem Marker einen Strich an der Oberkante der Flüssigkeitsleitung, so wie sie geliefert wurde. Tauschen Sie die TSL aus, wenn die Flüssigkeit eine gelartige Konsistenz annimmt.

Die Schmierpumpe (PP) lässt TSL durch die Ölertasse zirkulieren, um den Isocyanatfilm von der Kolbenstange abzuwaschen.

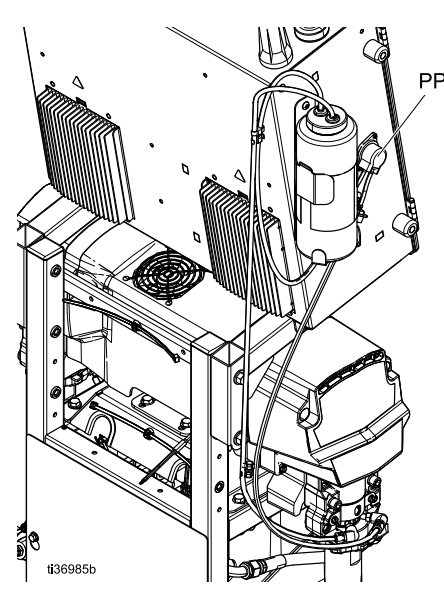

**•** Komponente B (Harz) Pumpe: Die Filzscheiben in der Packungsmutter/Ölertasse (S) täglich überprüfen. In Graco-TSL-Flüssigkeit eingetaucht lassen, um zu verhindern, dass Material auf der Kolbenstange verhärtet.

Die Filzscheiben ersetzen, wenn diese verschlissen oder mit verhärtetem Material in Berührung gekommen sind. Weitere Anweisungen finden Sie im Handbuch der Unterpumpe. Siehe **[Sachverwandte Handbücher](#page-2-1)**, Seite [3.](#page-2-1)

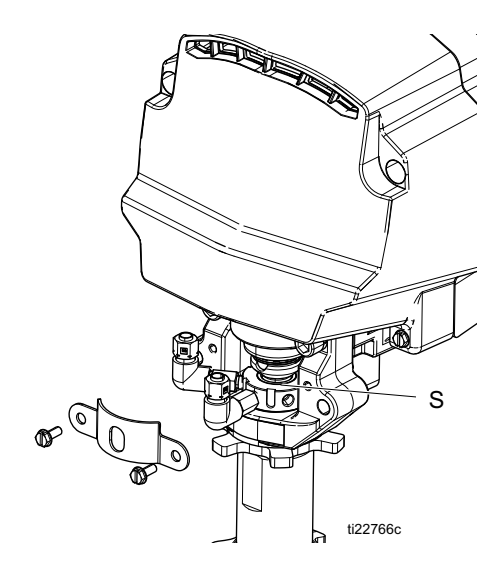

### <span id="page-25-1"></span>**Anschluss des beheizten Schlauchs an das Dosiergerät**

#### **ACHTUNG**

Um eine Beschädigung des Schlauchs zu vermeiden, die beheizten Reactor 3 Schläuche nur am Reactor Dosiergerät anschließen.

Die schlauchseitigen Stromanschlüsse (HB) an den maschinenseitigen Stromanschlüssen (HA) anschließen. Ausführliche Anweisungen finden Sie in der Bedienungsanleitung des Heizschlauchs. Siehe **[Sachverwandte Handbücher](#page-2-1)**, Seite [3](#page-2-1).

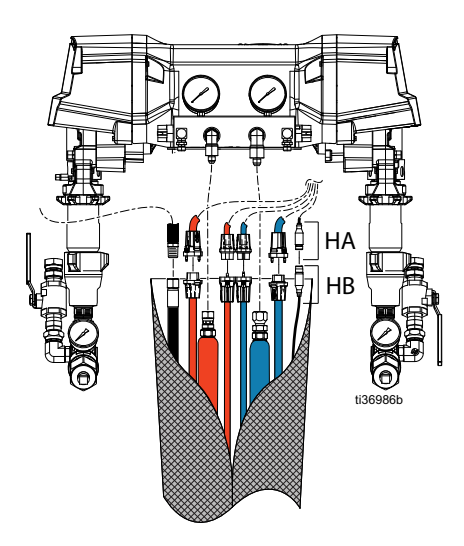

# <span id="page-26-0"></span>**Inbetriebnahme**

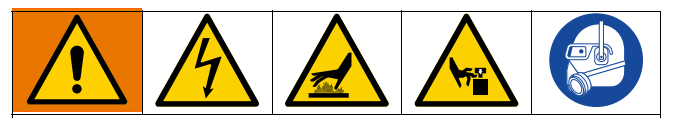

Um schweren Verletzungen vorzubeugen, den Reactor nur dann betreiben, wenn alle Abdeckungen und Schutzbleche angebracht sind.

#### **ACHTUNG**

Eine ordnungsgemäße Systemeinstellung, Einschalt- und Abschaltverfahren sind entscheidend für die Zuverlässigkeit der elektrischen Geräte. Durch die folgenden Verfahren wird eine gleichbleibende Spannung erreicht. Andernfalls kommt es zu Spannungsschwankungen, die zu einer Beschädigung der elektrischen Geräte führen können.

- 1. **[Druckentlastung](#page-29-1)** durchführen, Seite [30.](#page-29-1)
- 2. Die Materialeinlassfilter überprüfen. Jeden jeden Tag vor der Inbetriebnahme sicherstellen, dass die Materialeinlassfilter sauber sind. Siehe **[Spülen des](#page-51-0)  [Einlasssiebs](#page-51-0)**, Seite [52](#page-51-0).

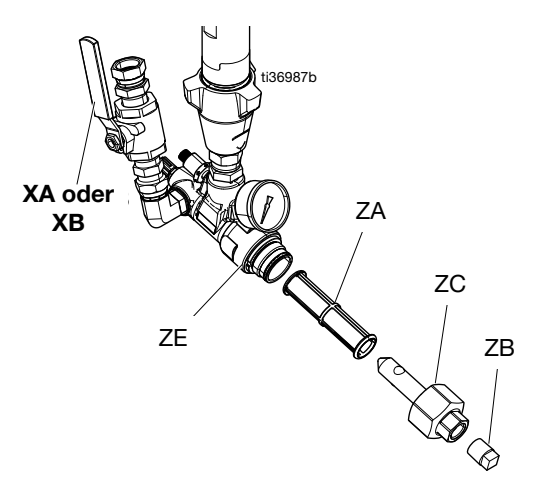

3. Überprüfen Sie den ISO-Schmiermittelbehälter (TS). Pegelstand und Zustand des ISO-Schmiermittels täglich überprüfen.

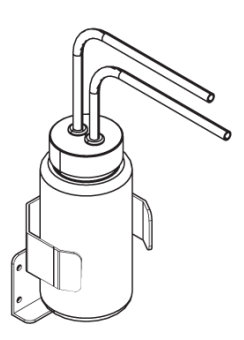

4. Das Material in jedem Fass mit den Zylinderpegel-Stäben A und B (24M174) messen. Bei Bedarf kann der Materialstand in das ADM eingegeben und dort verfolgt werden.

5. Kraftstofffüllstand des Generators kontrollieren.

#### **ACHTUNG**

Wenn der Kraftstoff zu Ende geht, kommt es zu Spannungsschwankungen, die zu einer Beschädigung der elektrischen Geräte führen können. Darauf achten, dass immer genügend Kraftstoff vorhanden ist.

6. Sicherstellen, dass der Hauptschalter ausgeschaltet ist (OFF), bevor der Generator gestartet wird.

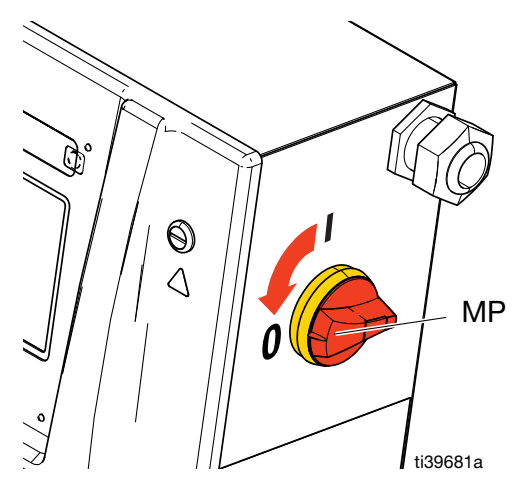

- 7. Sicherstellen, dass der Trennschalter am Generator ausgeschaltet ist.
- 8. Den Generator starten. Warten, bis die richtige Betriebstemperatur erreicht ist.
- 9. Den Hauptschalter des Generators einschalten (Position ON).
- 10. Hauptschalter des Systems einschalten.

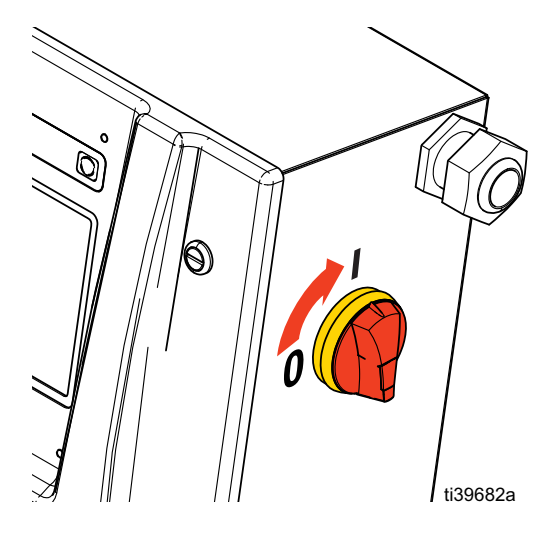

11. Den Druckluftkompressor, den Lufttrockner sowie die Atemluftzufuhr einschalten, falls vorhanden.

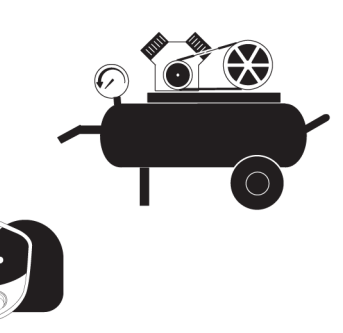

- 12. Verwenden Sie bei der ersten Inbetriebnahme eines neuen Systems die Förderpumpen, um dem System Material zuzuführen.
	- a. Überprüfen Sie, ob alle zur Einrichtung gehörenden Schritte befolgt wurden. Siehe **[Einrichtung des](#page-22-0)  [Geräts](#page-22-0)**, Seite [23.](#page-22-0)
	- b. Wenn ein Rührwerk verwendet wird, schalten Sie das Rührwerk ein. Siehe Handbuch des Rührwerks. Siehe **[Sachverwandte Handbücher](#page-2-1)**, Seite [3](#page-2-1).
	- c. Wenn Material zur Vorwärmung des Zufuhrfasses durch das System zirkulieren muss, siehe **[Zirkulation durch den Pistolenverteiler](#page-34-0)** Seite [35.](#page-34-0)

Wenn Material durch den beheizten Schlauch zum Pistolenverteiler zirkulieren soll, siehe **[Zirkulation](#page-34-0)  [durch den Pistolenverteiler](#page-34-0)** page [35](#page-34-0).

d. Beide Druckentlastungs-/Spritzventile (SA, SB)

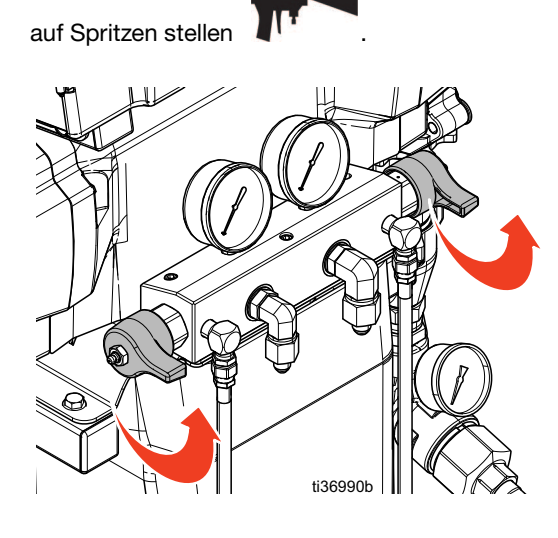

e. Öffnen Sie die Materialeinlassventile (XA und XB). Auf Leckagen überprüfen.

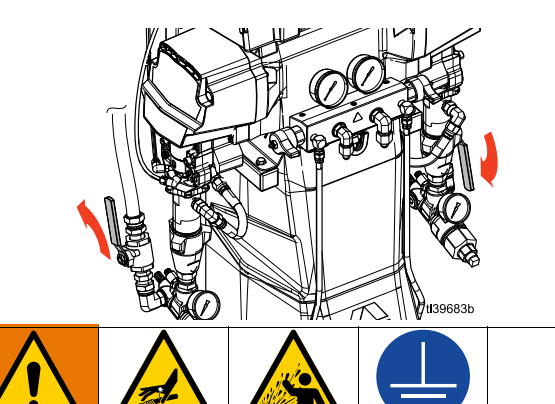

Eine Querkontamination kann zur Aushärtung des Materials in der Materialleitung führen, was zu schweren Verletzungen oder Schäden an Geräten führen kann. Um eine Kreuzkontamination zu vermeiden:

- **•** Mit Komponente A und Komponente B materialberührte Teile niemals untereinander austauschen.
- **•** Verwenden Sie niemals Lösungsmittel auf einer Seite, wenn es bereits an der anderen Seite eingesetzt wurde.
- **•** Halten Sie immer zwei geerdete Abfallbehälter bereit, damit die Komponenten A und B nicht vermischt werden.
	- f. Schalten Sie die Förderpumpen ein. Bei Verwendung einer elektrischen Förderpumpe:

Tippen Sie auf dem ADM-Bildschirm auf , um die A-seitige Förderpumpe einzuschalten

und auf  $\begin{array}{|c|c|c|} \hline \end{array}$ , um die B-seitige Förderpumpe einzuschalten. Bei Verwendung einer pneumatischen Förderpumpe: siehe Betriebsanleitung der Pumpe, **[Sachverwandte](#page-2-1)  [Handbücher](#page-2-1)**, Seite [3](#page-2-1).

g. Halten Sie den Materialverteiler der Pistole über zwei geerdete Abfallbehälter. Öffnen Sie die Materialventile A und B so lange, bis saubere, blasenfreie Flüssigkeit aus den Ventilen austritt.

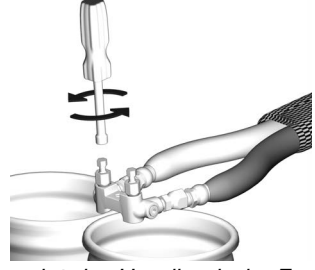

Die Abbildung zeigt das Handbuch der Fusion-AP-Pistole.

h. Alle Förderpumpen abschalten. Bei Verwendung einer elektrischen Förderpumpe: Tippen Sie

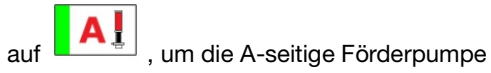

einzuschalten. und auf  $\boxed{\mathbf{B}$ , um die B-seitige Förderpumpe einzuschalten. Bei Verwendung einer pneumatischen Förderpumpe: siehe Betriebsanleitung der Pumpe, **[Sachverwandte](#page-2-1)  [Handbücher](#page-2-1)**, Seite [3.](#page-2-1)

13. System vorwärmen.

**HINWEIS:** Die Schlauchkalibrierung muss abgeschlossen sein, bevor die Schlauchheizung zum ersten Mal eingeschaltet wird.

- Siehe **[Beheizten Schlauch kalibrieren](#page-35-1)**, Seite [36.](#page-35-1)
- $\Omega$ a. Tippen Sie auf **Frankling**, um die Schlauchheizung einzuschalten.

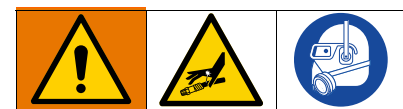

Dieses Gerät wird mit heißem Material betrieben, weshalb bestimmte Oberflächen am Gerät sehr heiß werden können. Um schwere Verbrennungen zu vermeiden:

- **•** Niemals heißes Applikationsmaterial oder heiße Geräte berühren.
- **•** Schalten Sie die Schlauchheizung niemals bei leeren Schläuchen ein.
- **•** Lassen Sie das Gerät vor dem Berühren abkühlen.
- **•** Handschuhe tragen, falls die Temperatur der Flüssigkeit mehr als 110°F (43°C) beträgt.

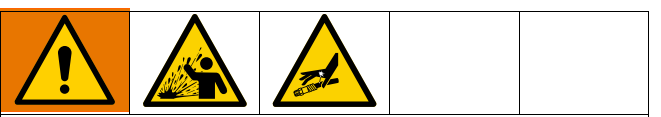

Durch Wärmeausdehnung kann es zu einem starken Druckanstieg und in der Folge zu Geräterissen und schweren Verletzungen (z. B. Materialeinspritzung) kommen. Das System beim Vorheizen des Schlauchs daher niemals mit Druck beaufschlagen.

- b. Wenn Material zur Vorwärmung des Zufuhrfasses durch das System zirkulieren muss, siehe **[Zirkulation durch das Reactor-Gerät](#page-33-1)**, Seite [34.](#page-33-1) Wenn Material durch den beheizten Schlauch zum Pistolenverteiler zirkulieren soll, siehe **[Zirkulation](#page-34-0)  [durch den Pistolenverteiler](#page-34-0)** Seite [35.](#page-34-0)
- c. Warten, bis der Schlauch die Soll-Temperatur erreicht hat.

**HINWEIS:** Die Aufheizzeit für den Schlauch kann bei Spannungen unterhalb von 230 VAC ansteigen, wenn die maximale Schlauchlänge verwendet wird.

Δŝ d. Tippen Sie auf  $\begin{array}{|c|c|} \hline \multicolumn{1}{|c|}{\bullet} \multicolumn{1}{|c|}{\bullet} \multicolumn{1}{|c|}{\bullet} \multicolumn{1}{|c|}{\bullet} \multicolumn{1}{|c|}{\bullet} \multicolumn{1}{|c|}{\bullet} \multicolumn{1}{|c|}{\bullet} \multicolumn{1}{|c|}{\bullet} \multicolumn{1}{|c|}{\bullet} \multicolumn{1}{|c|}{\bullet} \multicolumn{1}{|c|}{\bullet} \multicolumn{1}{|c|}{\bullet} \multicolumn{1}{|c|}{\bullet} \multicolumn{1}{$ P.S

einzuschalten, und auf  $\Box$   $\Box$ , um die RES-Heizzone einzuschalten.

# <span id="page-29-0"></span>**Bedienung**

### <span id="page-29-1"></span>**Druckentlastung**

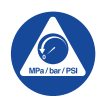

Die Vorgehensweise zur Druckentlastung beachten, wenn Sie dieses Symbol sehen.

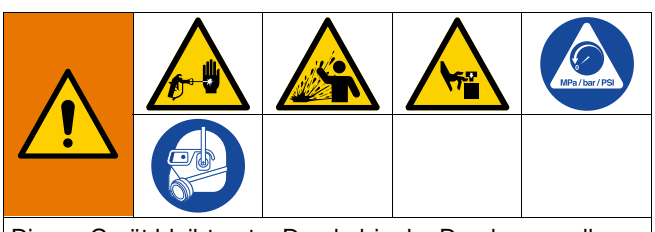

Dieses Gerät bleibt unter Druck, bis der Druck manuell entlastet wird. Zu Vermeidung von ernsthaften Verletzungen durch Kontakt mit unter Druck stehendem Applikationsmaterial oder beweglichen Teilen sind nach Abschluss des Spritzvorgangs sowie vor Reinigung, Prüfung oder Wartung des Geräts die Schritte zur Druckentlastung durchzuführen.

1. Tippen Sie auf  $\bigcup_{m=1}^{\infty}$  , um den Motor auszuschalten.

**HINWEIS:** Elektrische Förderpumpen schalten sich automatisch mit dem Motor ab.

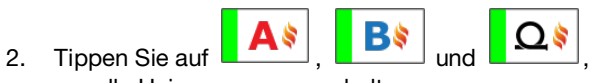

- um alle Heizzonen auszuschalten.
- 3. Den Druck in der Pistole entlasten und das Verfahren zur Abschaltung der Pistole durchführen. Siehe Ihr Pistolenhandbuch, **[Sachverwandte Handbücher](#page-2-1)**, Seite [3.](#page-2-1)
- 4. Die Sicherheitssperre der Pistole verriegeln.

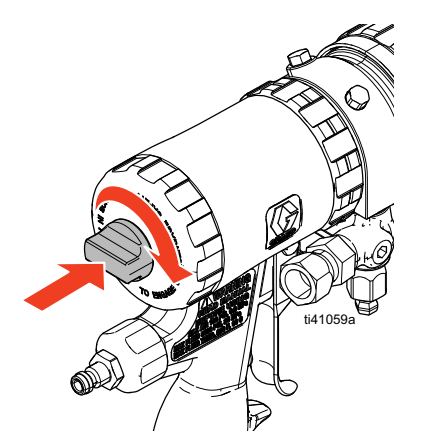

Die Abbildung zeigt die Fusion AP-Pistole.

5. Die Materialeinlassventile A und B der Pistole schließen.

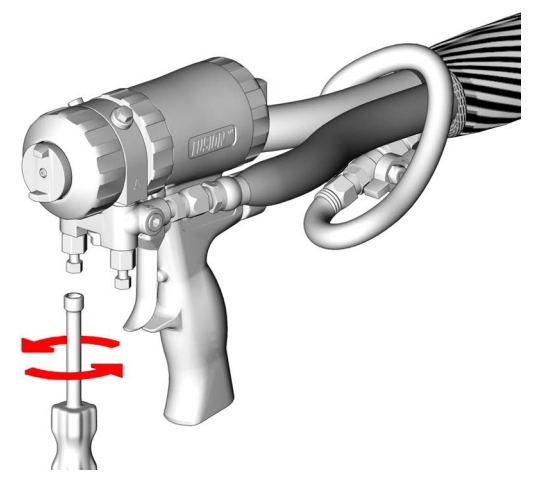

6. Die Förderpumpen und das Rührwerk (falls vorhanden) abschalten.

**Informationen zu pneumatischen Förderpumpen und Rührwerken** finden Sie in den Handbüchern Ihrer Komponenten. Siehe **[Sachverwandte Handbücher](#page-2-1)**, Seite [3.](#page-2-1)

**Bei elektrischen Förderpumpen (falls erforderlich)**, tippen Sie, um die Stromversorgung der A-seitigen Förderpumpe abzuschalten und, um die Stromversorgung der B-seitigen Förderpumpe abzuschalten.

7. Vergewissern Sie sich, dass die Entlüftungs- oder Zirkulationsleitungen richtig angeschlossen und zu den Abfallbehältern oder Vorratsbehältern verlegt sind. Die Druckentlastungs-/Spritzventile (SA, SB)

auf Druckentlastung/Zirkulation  $\mathcal{J}$  stellen. Vergewissern Sie sich, dass die Manometer auf 0 fallen.

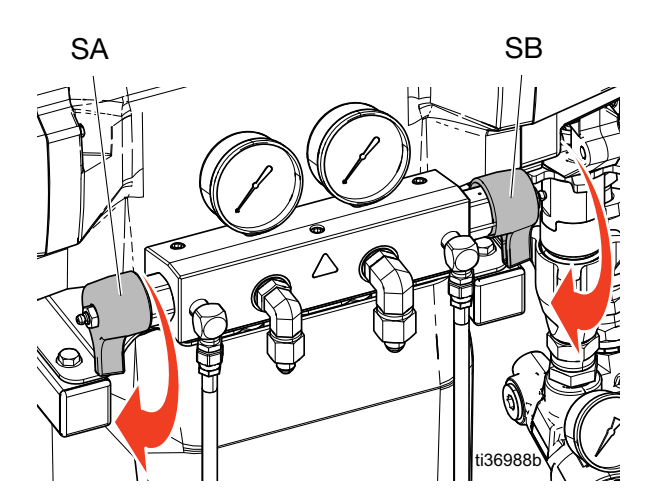

### <span id="page-30-0"></span>**Tippbetrieb**

Der Tippbetrieb hat zwei Aufgaben:

- **•** Zur Beschleunigung der Materialerwärmung während der Zirkulation.
- **•** Zum leichteren Spülen und Befüllen des Systems

### **Tippstufe**

Die Tippstufe bestimmt, wie schnell das System Chemikalien durch das System leitet. Die Tippstufen liegen zwischen J1 und J20. Bei niedrigeren Tippstufen wird das Material mit geringerer Geschwindigkeit und geringerem Druck gefördert. Bei höheren Tippstufen wird das Material mit höherer Geschwindigkeit und höherem Druck bewegt. Die tatsächliche Geschwindigkeit und der Druck hängen von den verwendeten Chemikalien ab.

#### **System im Tippbetrieb fahren**

**HINWEIS:** Wenn pneumatische Förderpumpen im Einsatz sind, schalten Sie die Luftversorgung der Pumpen manuell ein. Siehe Ihr Pumpenhandbuch, **[Sachverwandte](#page-2-1)  [Handbücher](#page-2-1)**, Seite [3.](#page-2-1) Wenn elektrische Förderpumpen verwendet werden, schalten sich die Pumpen automatisch ein, wenn der Motor eingeschaltet wird.

'P

- 1. Tippen Sie auf Pumpenmodus
- 2. Wählen Sie Tippbetrieb im Dropdown-Menü.

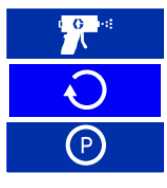

- 3. Tippen Sie auf  $\begin{array}{c} \begin{array}{c} \hline \end{array} \end{array}$  um die Tippstufe einzustellen
- 4. Tippen Sie auf  $\boxed{\textbf{U}}$ , um den Motor zu starten.
- 5. Tippen Sie auf  $\Box$ , um den Motor anzuhalten.

#### **Getrennter Tippbetrieb der Förderpumpen**

Pneumatische Förderpumpen: Schalten Sie die Luftzufuhr zu den einzelnen Pumpen manuell ein und aus. Siehe Ihr Pumpenhandbuch, **[Sachverwandte Handbücher](#page-2-1)**, Seite [3](#page-2-1).

- 1. Vergewissern Sie sich, dass die Motorleistung ausgeschaltet ist.
- 2. Tippen Sie auf **Produkter Haumers**, um die A-seitige Förderpumpe einzuschalten. Tippen Sie auf

, um die Tippstufe einzustellen.

- 3. Tippen Sie auf , um die A-seitige Förderpumpe auszuschalten.
- 4. Tippen Sie auf **Film**, um die B-seitige Förderpumpe einzuschalten. Tippen Sie auf

um die Tippstufe einzustellen.

5. Tippen Sie auf **Filter in die B-seitige** Förderpumpe auszuschalten.

#### **Tippbbegrenzungsfunktion**

 $J10$ 

Diese Funktion schaltet den Reactor-Motor nach einer bestimmten Anzahl von Tippzyklen automatisch ab.

Tippen Sie auf das Kontrollkästchen neben dem Symbol

, um diese Funktion zu aktivieren/deaktivieren. Wenn diese Funktion aktiviert ist, wird die Zyklusbegrenzung des Auftrags angezeigt und heruntergezählt, während der Motor im Tippbetrieb läuft.

Der Grenzwert für den Tippbetrieb kann auf dem Bildschirm Druck/Volumenstrom-Setup eingestellt werden.

### <span id="page-31-0"></span>**Entlüftung**

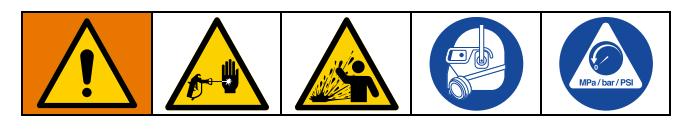

**HINWEIS:** Die Entlüftung ist immer dann durchzuführen, wenn Luft in das System gelangt ist.

- 1. **[Druckentlastung](#page-29-1)** durchführen, Seite [30](#page-29-1).
- 2. Einen Umwälzsatz oder Entlüftungsleitungen zwischen dem Umwälzanschluss des Auslassverteilers und einem Abfallbehälter.

#### **ACHTUNG**

Kein Material zirkulieren, das ein Treibmittel enthält, ohne zuvor mit dem Materialhersteller über die zulässigen Temperaturwerte für dieses Material gesprochen zu haben.

- 3. Bei Verwendung von automatischen Förderpumpen schalten Sie die Luftversorgung zu den Förderpumpen ein. Siehe Ihr Pumpenhandbuch, **[Sachverwandte](#page-2-1)  [Handbücher](#page-2-1)**, Seite [3](#page-2-1).
- P) 4. Tippen Sie auf Pumpenmodus
- 5. Wählen Sie Tippbetrieb im Dropdown-Menü.

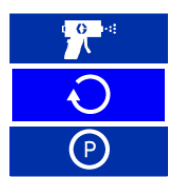

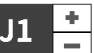

- 6. Tippen Sie auf  $\Box$ , um die gewünschte Einstellung für die Tippfunktion vorzunehmen. Siehe **[Tippbetrieb](#page-30-0)**, Seite [31.](#page-30-0)
	-
- 7. Tippen Sie auf  $\Box$ , um den Motor einzuschalten.

**HINWEIS:** Elektrische Förderpumpen schalten sich automatisch mit dem Motor ein.

8. 3,8 Liter (1 Gallone) Material durch das System pumpen.

9. Die Druckentlastungs-/Spritzventile (SA, SB) auf Spray

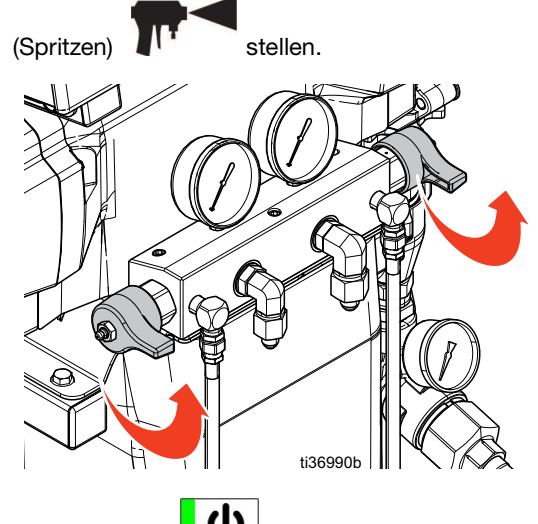

10. Tippen Sie auf  $\bigcup_{n=1}^{\infty}$ , um den Motor auszuschalten.

**HINWEIS:** Elektrische Förderpumpen schalten sich automatisch mit dem Motor ab.

11. Die Druckentlastungs-/Spritzventile (SA, SB) auf

Druckentlastung/Zirkulation  $\mathcal{I}$  stellen.

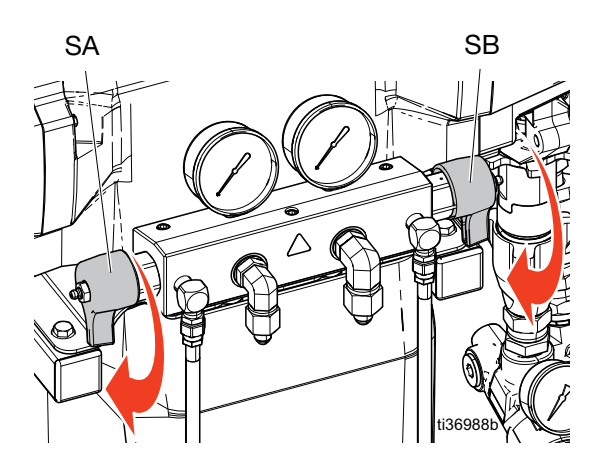

12. Auf "spuckende" Geräusche aus den Entlüftungsleitungen (N) oder Umwälzleitungen (R) achten. Siehe **[Typische Installation](#page-13-0)**, Seite [14](#page-13-0). Dieses Geräusch zeigt, dass das Reactor-System immer noch unerwünschte Luft enthält. Wenn das System noch Luft enthält, die Entlüftung wiederholen.

### <span id="page-32-0"></span>**Gerät spülen**

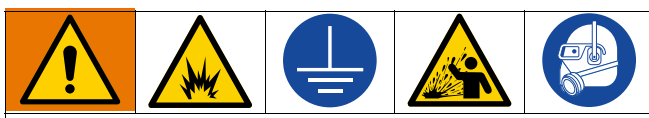

Zur Vermeidung von Feuer- und Explosionsgefahr:

- **•** Das Gerät nur in gut belüfteten Bereichen spülen.
- **•** Keine brennbaren Materialien spritzen.
- **•** Heizelemente nicht einschalten, wenn mit brennbaren Lösungsmitteln gespült wird.
- **•** Geräte und Abfallbehälter immer erden.
- **•** Altes Spritzmaterial durch neues Spritzmaterial ausspülen, oder altes Spritzmaterial vor der Zufuhr von neuem Spritzmaterial mit einem verträglichen Lösungsmittel ausspülen.
- **•** Beim Spülen stets den niedrigstmöglichen Druck verwenden.
- **•** Alle Materialkomponenten sind mit herkömmlichen Lösungsmitteln verträglich. Nur absolut wasserfreie Lösungsmittel verwenden.

Zum Spülen von Zufuhrschläuchen, Pumpen, Heizungen, Schlauch und Pistolenverteiler:

- 1. Installieren Sie Druckentlastungsleitungen zwischen dem Rückführungsanschluss des Auslassverteilers und einem geerdeten Metallabfallbehälter.
- 2. Führen Sie die Zirkulationsleitungen zurück zu ihrer jeweiligen A- oder B-Zufuhr oder zu geerdeten Metallabfallbehältern.
- 3. Die Druckentlastungs-/Spritzventile (SA, SB) auf

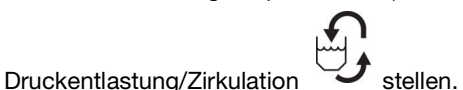

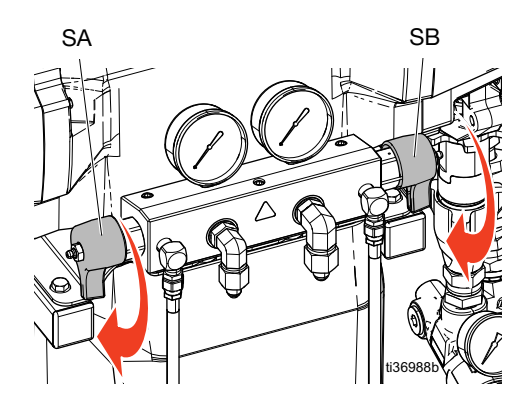

- 4. Lassen Sie das Material im Tippbetrieb zirkulieren. Bei Reactor-Systemen kann das gesamte System im Tippbetrieb arbeiten, oder die A- und B-seitigen Förderpumpen können separat in den Tippbetrieb versetzt werden. Siehe **[Tippbetrieb](#page-30-0)**, Seite [31.](#page-30-0) Lassen Sie das Material zirkulieren, bis nur noch Lösungsmittel aus den Entlüftungsleitungen austritt. Die Zufuhrschläuche, Pumpen und Heizungen des Reactor-Geräts werden nun gespült.
- 5. Die Druckentlastungs-/Spritzventile auf Spray (Spritzen) stellen.

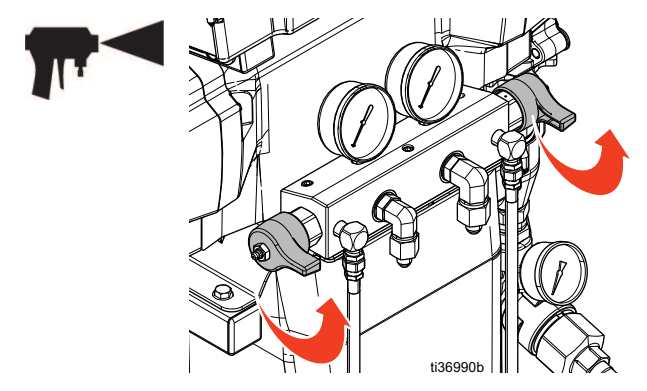

6. Halten Sie den Materialverteiler der Pistole über zwei geerdete Abfallbehälter. Flüssigkeitsventile XA und XB öffnen (siehe **[Komponentenidentifizierung](#page-16-0)** Seite [17](#page-16-0)), bis nur Lösungsmittel aus den Ventilen austritt. Ventile schließen. Der Schlauch und der Pistolenverteiler des Reactor-Geräts werden nun gespült.

**HINWEIS:** Die geschätzte Anzahl der Maschinenzyklen, die zum Spülen der verschiedenen Modelle und Schlauchkonfigurationen erforderlich sind, finden Sie in der Tabelle auf der folgenden Seite.

7. Optional: Verwenden Sie den Zubehör-Zirkulationssatz, um das Material durch den Pistolenverteiler zirkulieren zu lassen.

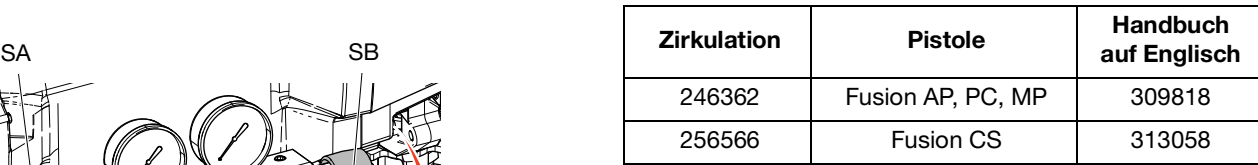

#### **ACHTUNG**

Um eine Reaktion zwischen Feuchtigkeit und Isocyanaten zu verhindern, muss das System immer trocken oder mit trockenem Weichmacher oder Öl gefüllt gelagert werden. Verwenden Sie kein Wasser. Das System niemals trocken lassen. Siehe **[Wichtige Hinweise zu Isocyanaten](#page-10-0)**, Seite [11](#page-10-0).

### <span id="page-33-0"></span>**Materialumlauf**

#### <span id="page-33-1"></span>**Zirkulation durch das Reactor-Gerät**

#### **ACHTUNG**

Kein Material zirkulieren, das ein Treibmittel enthält, ohne zuvor mit dem Materialhersteller über die zulässigen Temperaturwerte für dieses Material gesprochen zu haben.

**HINWEIS:** Eine optimale Wärmeübertragung wird bei geringeren Materialdurchflüssen erreicht, wenn als Soll-Temperatur die gewünschte Fasstemperatur festgelegt wird. Um Material durch den Pistolenverteiler zirkulieren zu lassen und den Schlauch vorzuheizen, siehe **[Zirkulation](#page-34-0)  [durch den Pistolenverteiler](#page-34-0)**, Seite [35.](#page-34-0)

- 1. Die Zirkulationsleitungen zurück zum jeweiligen Zufuhrfass für die Komponente A oder B führen. Siehe **[Typische Installation mit Zirkulation vom](#page-14-0)  [System-Materialverteiler zum Fass](#page-14-0)**, Seite [15.](#page-14-0) Schläuche verwenden, die für den zulässigen Betriebsüberdruck dieses Geräts ausgelegt sind. Siehe **[Technische Spezifikationen](#page-58-0)**, Seite [59](#page-58-0).
- 2. Schritte für die **[Inbetriebnahme](#page-26-0)** durchführen, Seite [27.](#page-26-0)

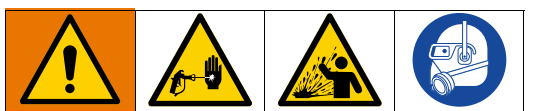

Um Verletzungen durch eindringendes Spritzmaterial oder Spritzer zu vermeiden, keine Absperrhähne nach den Druckentlastungs-/ Spritzventilen (BA, BB) installieren. Die Ventile dienen als Überdruck-Entlastungsventile, wenn sie auf SPRITZEN eingestellt sind. Die Leitungen müssen immer offen sein, damit die Ventile automatisch den Druck entlasten können, wenn die Maschine in Betrieb ist.

3. Die Druckentlastungs-/Spritzventile (SA, SB) auf

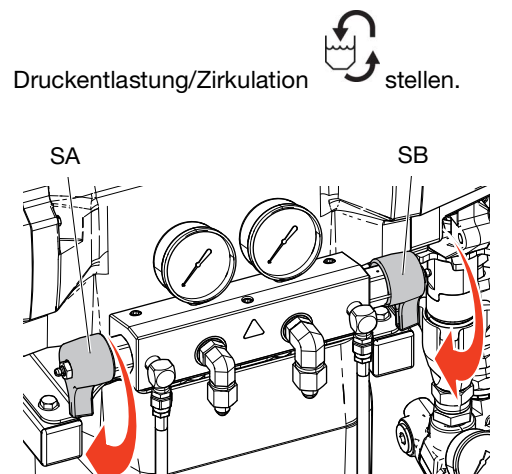

ti36988b

4. Tippen Sie auf +/-, um die Zieltemperaturen für ISO

und RES  $\Box$  auf dem

ADM-Bildschirm einzustellen.

5. Verwenden Sie den Tippbetrieb für die Materialzirkulation, bis die gewünschte Trommeltemperatur für die ISOund RES-Temperaturen ihre jeweiligen Zielwerte erreicht hat. Bei Reactor-Systemen kann das gesamte System im Tippbetrieb arbeiten, oder die A- und B-seitigen Förderpumpen können separat in den Tippbetrieb versetzt werden. Siehe **[Tippbetrieb](#page-30-0)**, Seite [31](#page-30-0).

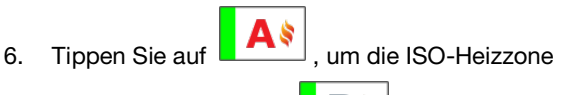

einzuschalten, und auf **DERTEN**, um die RFS-Heizzone einzuschalten.

- 7. Tippen Sie auf **Frankling**, um die Schlauchheizung einzuschalten.
- 8. Stellen Sie die Zieltemperaturen für die gewünschte Spritztemperatur von ISO und RES ein. Warten Sie, bis die Messwerte der Materialtemperatur die eingestellte Zieltemperatur erreichen.

 $\overline{P}$ 

- 9. Tippen Sie auf **Pumpenmodus** .
- 10. Wählen Sie den **Spritzmodus** im Dropdown-Menü.

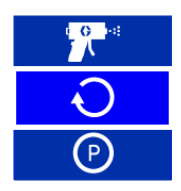

11. Die Druckentlastungs-/Spritzventile (SA, SB) auf Spray (Spritzen) stellen.

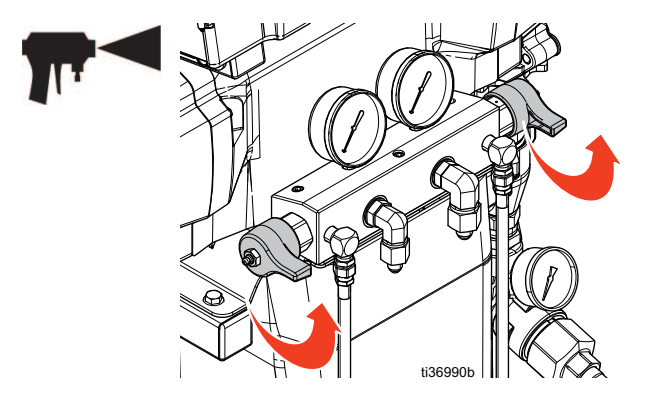

120

#### <span id="page-34-0"></span>**Zirkulation durch den Pistolenverteiler**

#### **ACHTUNG**

Kein Material zirkulieren, das ein Treibmittel enthält, ohne zuvor mit dem Materialhersteller über die zulässigen Temperaturwerte für dieses Material gesprochen zu haben.

**HINWEIS:** Eine optimale Wärmeübertragung wird bei geringeren Materialdurchflüssen erreicht, wenn als Soll-Temperatur die gewünschte Fasstemperatur festgelegt wird. Das Zirkulieren des Materials durch den Pistolenverteiler ermöglicht eine rasche Vorerwärmung des Schlauchs.

1. Montieren Sie den Pistolenverteiler (E) auf einem zusätzlichen Zirkulationsblock (CK).

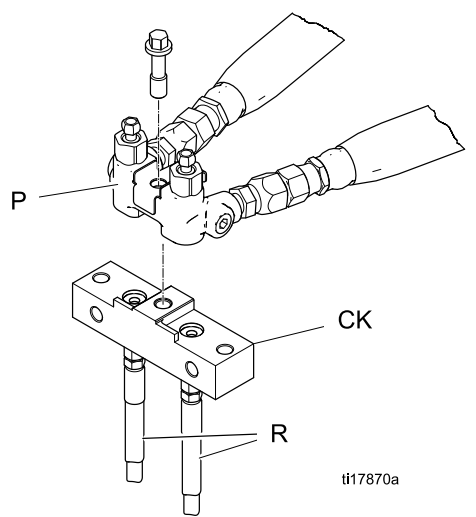

Die Abbildung zeigt das Handbuch der Fusion-AP-Pistole.

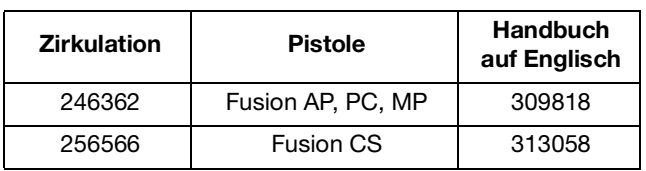

- 2. Die Zirkulationsleitungen zurück zum jeweiligen Zufuhrfass für die Komponente A oder B leiten. Siehe **[Typische Installation mit Zirkulation vom](#page-15-0)  [Pistolen-Materialverteiler zum Fass](#page-15-0)**, Seite [16](#page-15-0). Schläuche verwenden, die für den zulässigen Betriebsüberdruck dieses Geräts ausgelegt sind. Siehe **[Technische Spezifikationen](#page-58-0)**, Seite [59.](#page-58-0)
- 3. Schritte für die **[Inbetriebnahme](#page-26-0)** durchführen, Seite [27.](#page-26-0)

4. Stellen Sie die Zieltemperaturen für ISO

d. und RES  $\Box$  auf dem ADM-Bildschirm ein.

Ś 5. Tippen Sie auf **DEPLE**, um die ISO-Primärheizzone

P i Si einzuschalten, und auf  $\Box$   $\Box$ , um die RES-Primärheizzone einzuschalten.

- 6. Verwenden Sie den Tippbetrieb, um die Materialien zirkulieren zu lassen, bis die ISO- und RES-Temperaturen ihre jeweiligen Zielwerte erreichen. Bei Reactor-Systemen kann das gesamte System im Tippbetrieb arbeiten, oder die A- und B-seitigen Förderpumpen können separat in den Tippbetrieb versetzt werden. Siehe **[Tippbetrieb](#page-30-0)**, Seite [31.](#page-30-0)
- $O$  \$ 7. Tippen Sie auf **WEB**, um die Schlauchheizung einzuschalten.
- 8. Tippen Sie auf **Pumpenmodus** .
- 9. Wählen Sie den **Spritzmodus** im Dropdown-Menü

P

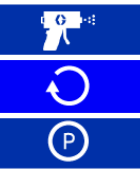

10. Die Druckentlastungs-/Spritzventile (SA, SB) auf Spray (Spritzen) stellen.

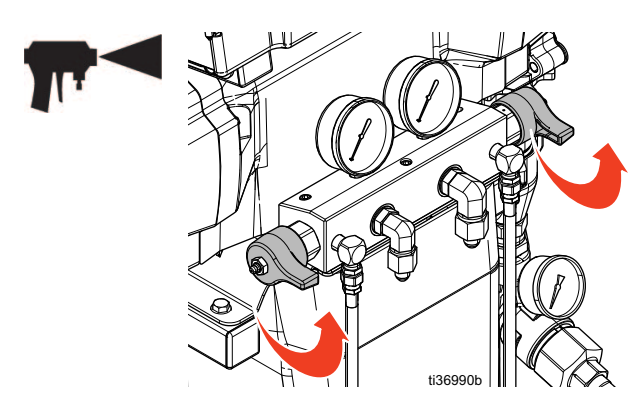

### <span id="page-35-0"></span>**Kalibrierung**

#### <span id="page-35-1"></span>**Beheizten Schlauch kalibrieren**

#### **ACHTUNG**

Um Schäden am beheizten Schlauch zu vermeiden, ist eine Schlauchkalibrierung erforderlich, wenn eine der folgenden Bedingungen erfüllt ist:

- **•** Der Schlauch wurde noch nie kalibriert.
- **•** Ein Schlauchabschnitt wurde ersetzt
- **•** Ein Schlauchabschnitt wurde hinzugefügt.
- **•** Ein Schlauchabschnitt wurde entfernt.

**HINWEIS:** Der Reactor und der beheizte Schlauch müssen die gleiche Umgebungstemperatur haben, um die genaueste Kalibrierung zu erreichen.

**HINWEIS:** Für den ordnungsgemäßen Betrieb im Widerstandssteuerungsmodus ist ein Schlauch von mindestens 15,2 m (50 ft) erforderlich.

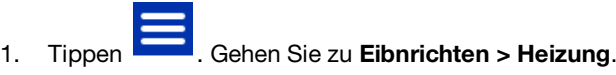

- 2. Tippen Sie auf **Kalibrieren** .
- 3. Tippen Sie auf **Weiter Martian III um** die Erinnerung zu bestätigen, dass der Schlauch Umgebungstemperatur haben muss.
- 4. Warten, während das System den Schlauchwiderstand misst.

**HINWEIS:** Wenn die Schlauchheizung vor der Kalibrierung eingeschaltet war, wartet das System bis zu fünf Minuten, damit sich die Drahttemperatur angleichen kann.

5. Tippen Sie auf **Akzeptieren Volgens in Marshall**, um mit der Kalibrierung fortzufahren, oder auf **Abbrechen**

um die Kalibrierung zu beenden.

**HINWEIS:** Wenn das System den

⋈

Schlauchdrahtwiderstand messen konnte, wird eine Temperaturschätzung angezeigt.

#### **Förderpumpen kalibrieren**

Nach der Installation einer neuen elektrischen Förderpumpe muss der Motor der Förderpumpe kalibriert werden.

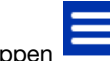

1. Tippen . Gehen Sie zu **Setup > Zufuhrsystem**.

- 2. Wenn der Typ der Förderpumpe auf **Elektrisch** eingestellt ist, ändern Sie den Typ der Förderpumpe in **Luft**. Tippen Sie auf das Feld **Förderpumpe Typ (A oder B)**. Wählen Sie **Luft**.
- 3. Ändern Sie den Typ der Förderpumpe von **Luft** auf **Elektrisch**. Tippen Sie auf das Feld **Förderpumpe Typ (A oder B)**. Wählen Sie **Elektrisch**.

**HINWEIS:** Wenn Sie den Typ der Förderpumpe von Luft auf Elektrisch umstellen, wird die Kalibrierungsfunktion ausgelöst.

- 4. **Wenn Sie beide Förderpumpen kalibrieren**, wiederholen Sie die Schritte 2-3 für den anderen Förderpumpenmotor.
- 5. Vergewissern Sie sich, dass in der Förderpumpe kein oder nur ein geringer Einlassdruck vorhanden ist. Öffnen Sie dazu die Rücklaufleitungen (R).
- 6. Schalten Sie die Förderpumpen ein. Die Förderpumpen bewegen sich langsam für mehrere Hübe und gehen dann in den Normalbetrieb über.
	- a. Um die Förderpumpen einzeln einzuschalten:

Tippen Sie auf **Lette III**, um die A-seitige

Förderpumpe einzuschalten, oder auf , um die B-seitige Förderpumpe einzuschalten.

b. Um beide Förderpumpen mit dem System

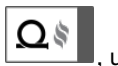

einzuschalten: Tippen Sie auf **Finally Harton**, um den Motor einzuschalten. Elektrische Förderpumpen schalten sich automatisch mit dem Motor ein.

### <span id="page-36-0"></span>**Spritzen**

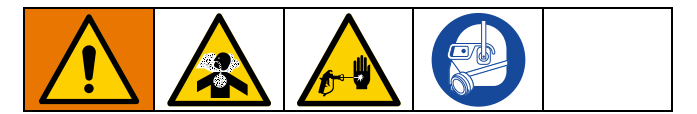

1. Die Abzugsicherung verriegeln und die Pistoleneinlassventile A und B schließen.

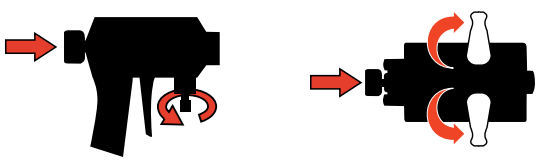

**Fusion Probler**

2. Schließen Sie den Pistolenmaterialverteiler an. Schließen Sie die Pistolen-Luftleitung an. Das Luftleitungsventil öffnen.

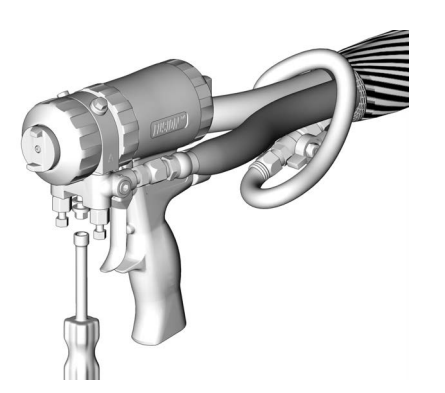

- 3. Stellen Sie den Pistolen-Luftregler auf den gewünschten Pistolen-Luftdruck ein. Siehe Ihr Pistolenhandbuch, **[Sachverwandte Handbücher](#page-2-1)**, Seite [3](#page-2-1).
- 4. Die Druckentlastungs-/Spritzventile (SA, SB) auf Spray (Spritzen) stellen.

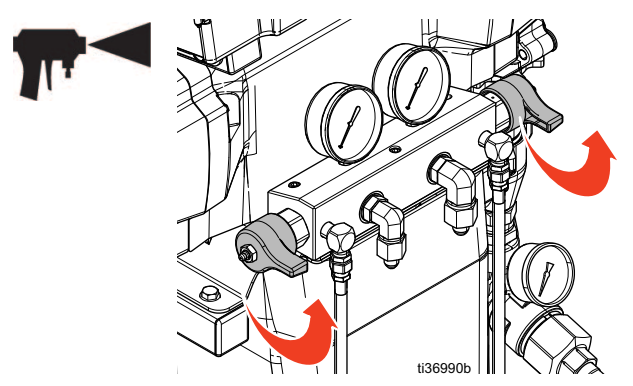

5. Prüfen, ob die Heizzonen eingeschaltet sind und die Temperaturen die Sollwerte erreicht haben.

6. Öffnen Sie das Materialeinlassventi an jedem Pumpeneinlass.

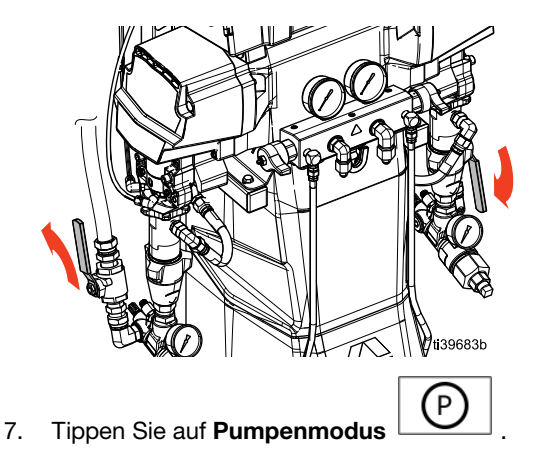

8. Wählen Sie den **Spritzmodus** im Dropdown-Menü.

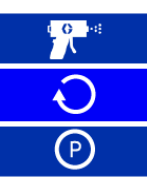

- 9. **Bei Verwendung von automatischen Förderpumpen** schalten Sie die Luftversorgung zu den Förderpumpen ein. Siehe Ihr Pumpenhandbuch, **[Sachverwandte](#page-2-1)  [Handbücher](#page-2-1)**, Seite [3.](#page-2-1)
	-

10. Tippen Sie auf **WE**, um den Motor einzuschalten.

**HINWEIS:** Elektrische Förderpumpen schalten sich automatisch mit dem Motor ein.

11. Die Materialdruckmesser (GA, GB) auf korrekten Druckausgleich überprüfen. Falls es zu Schwankungen kommt, den Druck der Komponente, die einen höheren Wert anzeigt, durch leichtes Drehen des Druckentlastungs-/Spritzventils für diese Komponente in Richtung Pressure Relief/Circulation

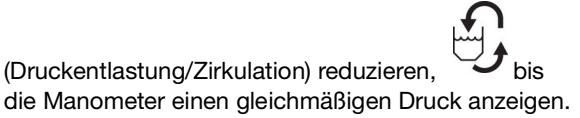

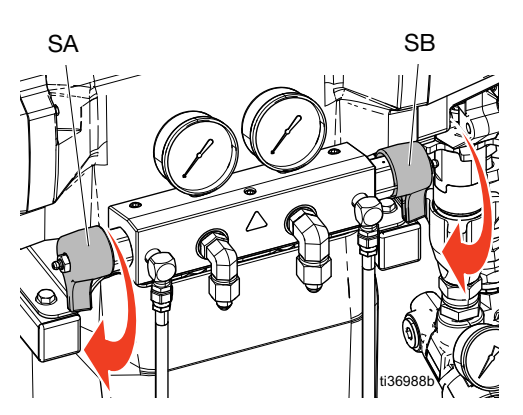

12. A- und B-seitige Materialventile der Pistole öffnen.

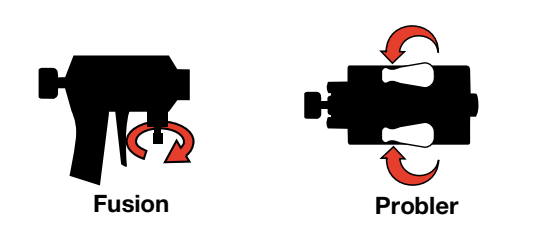

#### **ACHTUNG**

Um eine Vermischung des Materials bei Aufprallpistolen zu vermeiden, öffnen Sie niemals die Materialverteilerventile oder ziehen Sie die Pistole ab, wenn die Drücke ungleich sind.

13. Die Abzugsicherung verriegeln.

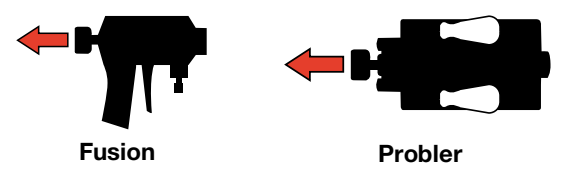

14. Den Abzug der Pistole betätigen, um probeweise auf Karton zu spritzen. Druck und Temperatur so einstellen, dass das gewünschte Resultat erzielt wird.

#### **Spritzeinstellungen**

Durchflussrate, Zerstäubung und Overspray werden von vier Variablen beeinflusst.

- **Materialdruckeinstellung.** Ein zu schwacher Materialdruck führt zu einem ungleichmäßigen Spritzbild, groben Tröpfchen, geringem Durchfluss und einer schlechten Durchmischung. Ein zu hoher Druck führt zu übermäßigem Overspray, hohen Durchflüssen, schwerer Materialregelung und übermäßigem Verschleiß.
- **Materialtemperatur.** Hat ähnliche Auswirkungen wie die Materialdruckeinstellung. Die Temperaturen für die Komponenten A und B können separat verändert werden, um den Materialdruckausgleich zu unterstützen.
- **Mischkammergröße.** Die Wahl der richtigen Mischkammer richtet sich nach der gewünschten Durchflussleistung und der Materialviskosität.
- **Einstellung der Reinigungsluft.** Zu wenig Reinigungsluft führt zu Tröpfchenbildung an der Spitze der Düse, und das Spritzbild kann nicht konstant gehalten werden, wodurch eine Overspray-Regelung unmöglich wird. Zu viel Reinigungsluft führt zu einer luftunterstützten Zerstäubung und übermäßig viel Overspray.

### <span id="page-38-0"></span>**Gerät abschalten**

#### **ACHTUNG**

Eine ordnungsgemäße Systemeinstellung und korrekte Einschalt- und Abschaltverfahren sind entscheidend für die Zuverlässigkeit der elektrischen Geräte. Durch die folgenden Verfahren wird eine gleichbleibende Spannung erreicht. Wenn diese Verfahren nicht eingehalten werden, kommt es zu Spannungsschwankungen, durch die elektrische Geräte beschädigt werden können und die Garantie erlischt.

- 1. Bei Verwendung pneumatischer Förderpumpen schalten Sie die Luftzufuhr zu den Förderpumpen aus. Siehe Ihr Pumpenhandbuch, **[Sachverwandte](#page-2-1)  [Handbücher](#page-2-1)**, Seite [3.](#page-2-1)
	-

2. Tippen Sie auf  $\Box$ , um den Motor auszuschalten.

**HINWEIS:** Elektrische Förderpumpen schalten sich automatisch mit dem Motor ab.

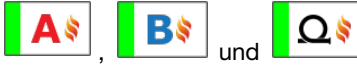

- 3. Tippen Sie auf um alle Heizzonen auszuschalten.
- 4. **[Druckentlastung](#page-29-1)** durchführen, Seite [30.](#page-29-1)
- 5. Tippen Sie auf Pumpenmodus .
- 6. Wählen Sie den Parkmodus im Dropdown-Menü.

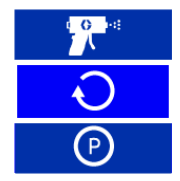

7. Das Parksymbol blinkt rot, während der Parkvorgang läuft. Der Parkmodus ist abgeschlossen, wenn der Motor und die Förderpumpen ausgeschaltet sind und ein grünes Häkchen neben dem Symbol für

den Parkmodus der Pumpe  $\left|\begin{array}{c} \left(\begin{array}{c} P \end{array}\right) \end{array}\right|$  erscheint.

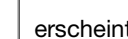

Überprüfen, ob der Parkvorgang abgeschlossen wurde, bevor man mit dem nächsten Schritt fortfährt.

**HINWEIS:** Die Druckbegrenzungsventile müssen auf Druckbegrenzung/Zirkulation gestellt werden, um den Parkvorgang abzuschließen.

**HINWEIS:** Elektrische Förderpumpen parken automatisch am unteren Ende ihres Hubs, wenn sich das System im Parkmodus befindet.

8. Den Luftkompressor, den Lufttrockner und die Atemluft abschalten.

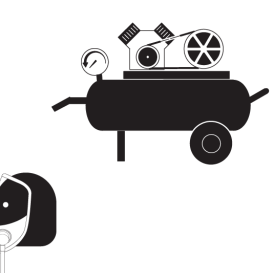

9. Den Hauptschalter (MP) auf AUS stellen.

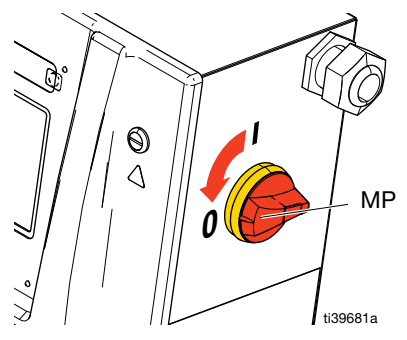

10. Alle Materialzufuhrventile schließen.

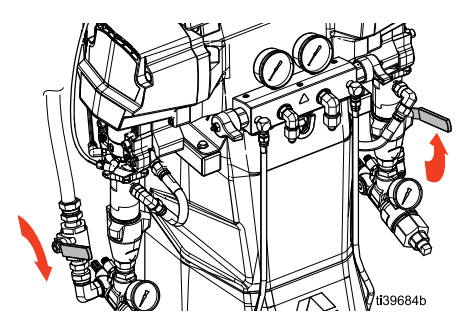

11. Die Druckentlastungs-/Spritzventile (SA, SB) auf Spray (Spritzen) stellen, um die Ablassleitung gegen Eindringen von Feuchtigkeit zu schützen.

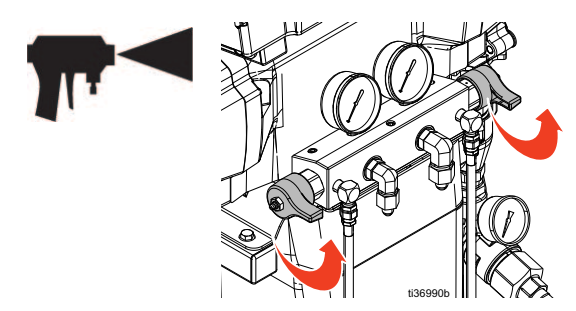

12. Die Sicherheitssperre der Pistole verriegeln und dann die Materialverteilerventile A und B schließen.

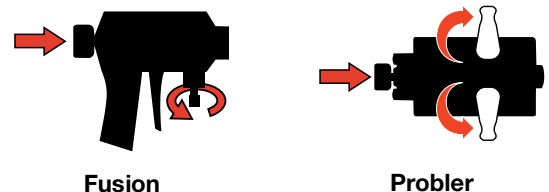

# <span id="page-39-0"></span>**Erweitertes Anzeigemodul (ADM)**

### <span id="page-39-1"></span>**Menüleiste**

Die Menüleiste erscheint an der Oberseite der ADM. Die Menüleiste enthält das Navigationsmenü (1), den aktuellen Bildschirm (2), Systembenachrichtigungen (3) und die Uhrzeit (4).

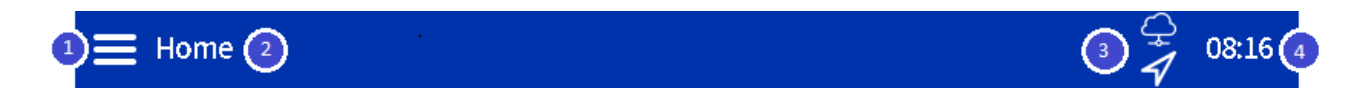

### <span id="page-39-2"></span>**System-Benachrichtigungssymbole**

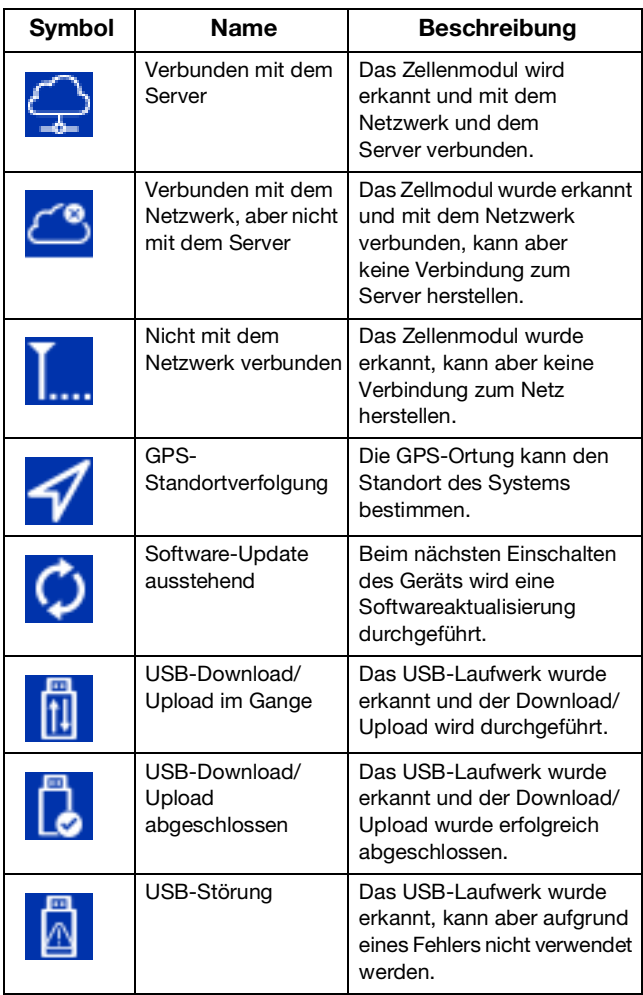

### <span id="page-39-3"></span>**Navigation zwischen den Bildschirmen**

Um zwischen den Bildschirmen zu navigieren, tippen Sie

auf **und wählen Sie dann den gewünschten Ort aus** dem Dropdown-Menü.

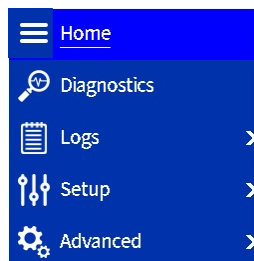

Um innerhalb der einzelnen Bildschirme zwischen den

Seiten zu wechseln, tippen Sie auf  $\bigoplus$  und  $\bigoplus$ .

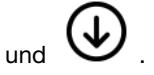

### <span id="page-40-0"></span>**Startbildschirm**

Verwenden Sie den Startbildschirm, um die Betriebsfunktionen des Reactor-Systems zu steuern.

#### **Temperatursteuerkonsole**

Die Temperatursteuerkonsole enthält Bedienelemente für die Schlauchheizung und die A- und B-seitigen Primärheizungen.

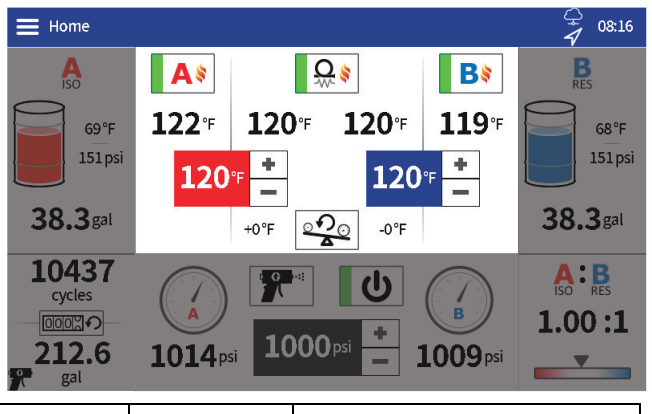

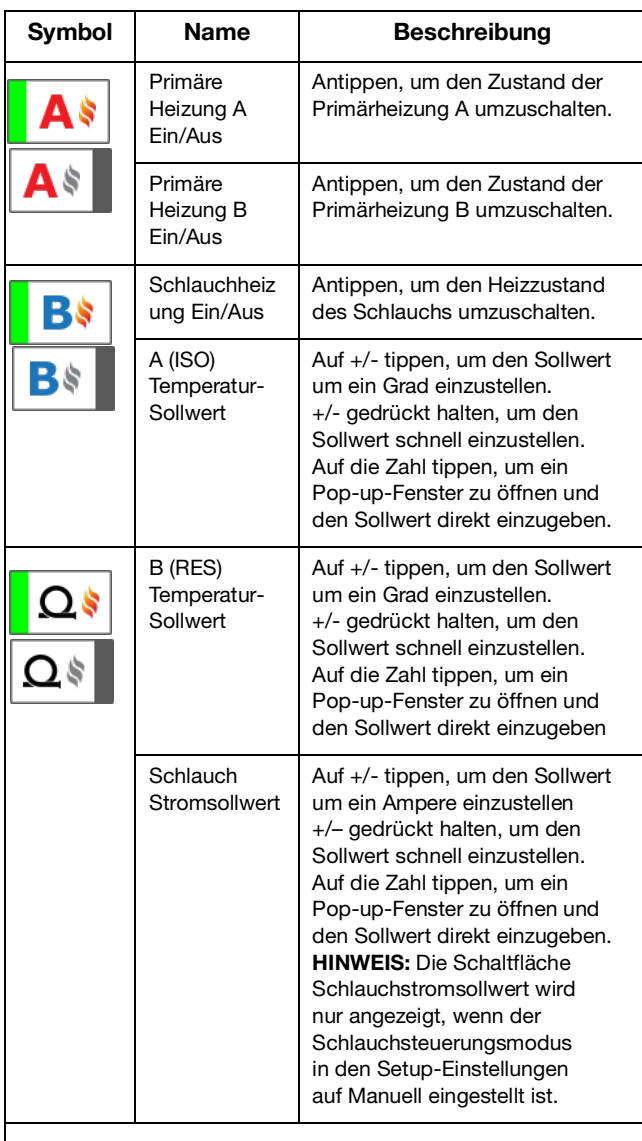

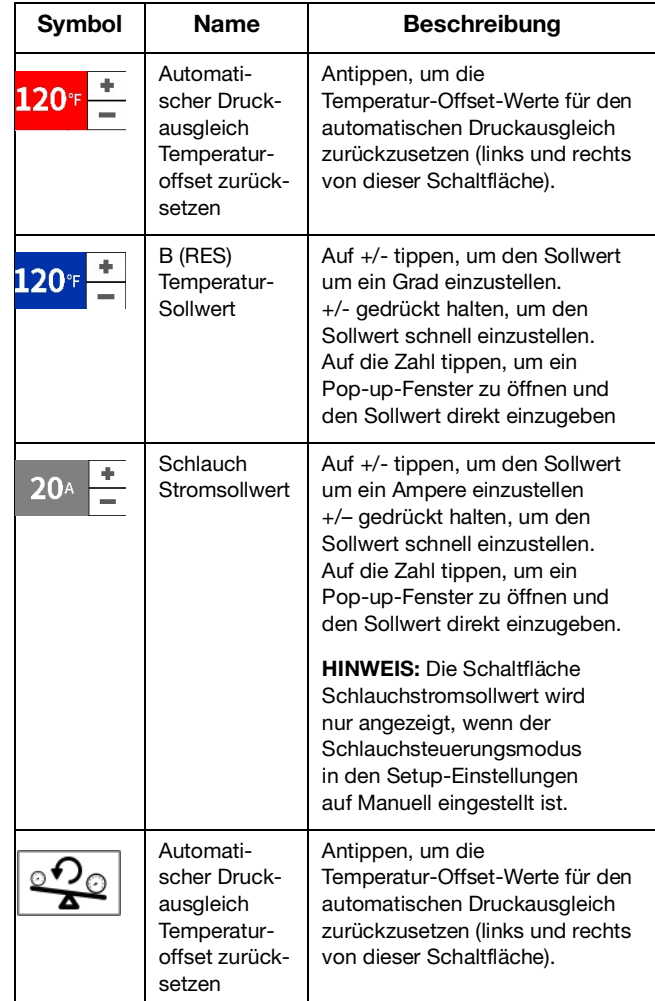

### **A- und B-seitige Steuerkonsolen**

Die A- und B-seitigen Zufuhr-Steuerkonsolen zeigen den verbleibenden Materialvorrat für A- und B-seitige Materialien an und enthalten Steuerungen für elektrische Förderpumpen (falls zutreffend).

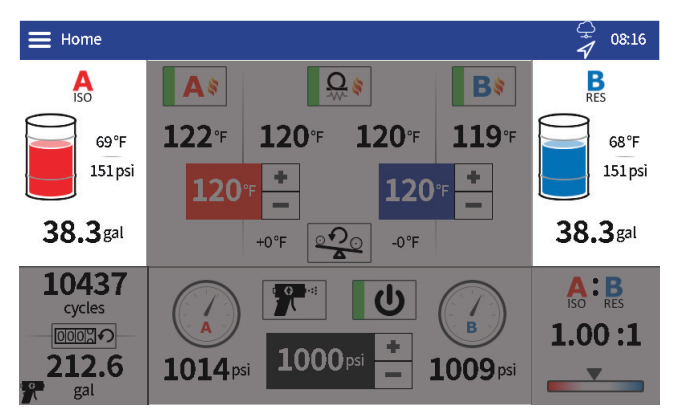

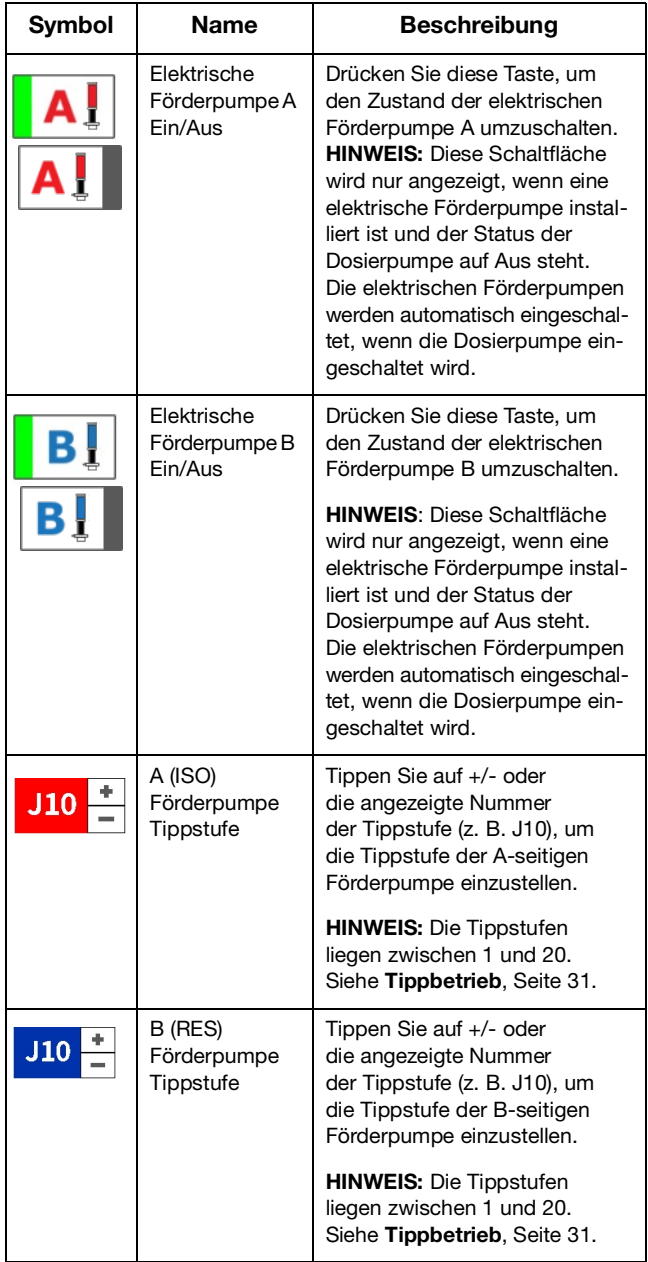

#### **Bedienfeld Zykluszählung**

Das Zykluszählung-Panel enthält Informationen über die Pumpenzyklen und die entsprechende Materialmenge.

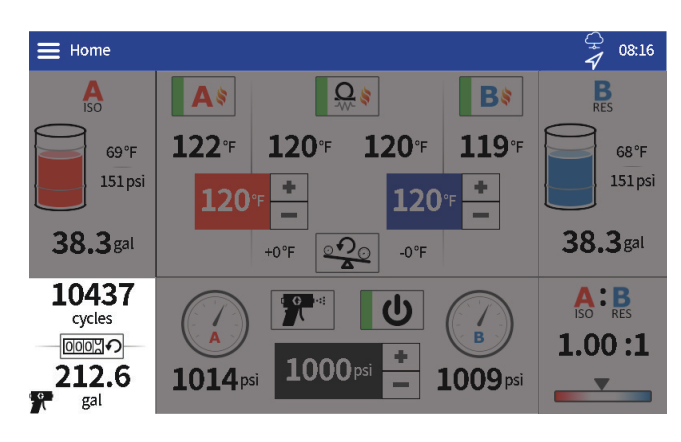

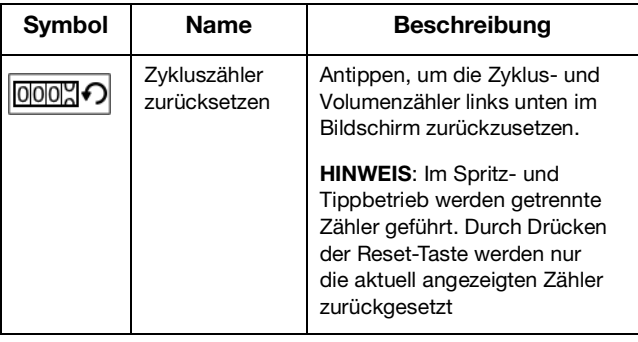

#### **Bedienfeld Verhältnisüberwachung**

Im Bereich Verhältnisüberwachung werden Informationen über das Materialverhältnis A zu B angezeigt.

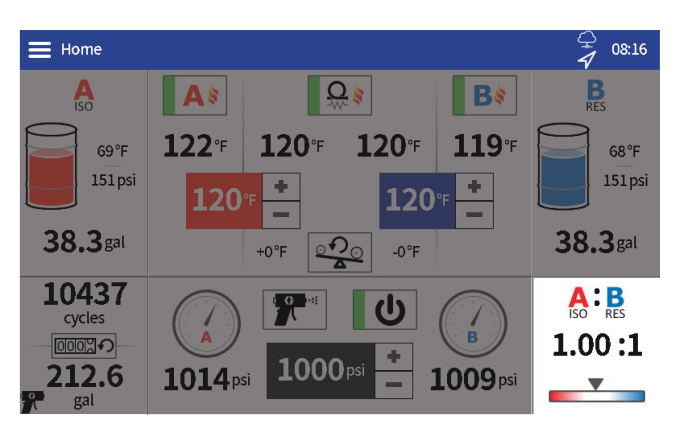

#### **Bedienfeld Tippzyklus-Begrenzung**

Das Bedienfeld Tippzyklus-Begrenzung enthält ein Kontrollkästchen zum Aktivieren/Deaktivieren der Funktion und einen Countdown für die Zyklusbegrenzung. Tippen Sie auf das Kontrollkästchen, um die Funktion zu aktivieren. Wenn diese Funktion aktiviert ist, schaltet sich die Reactor-Pumpe nach der angegebenen Anzahl von Zyklen ab.

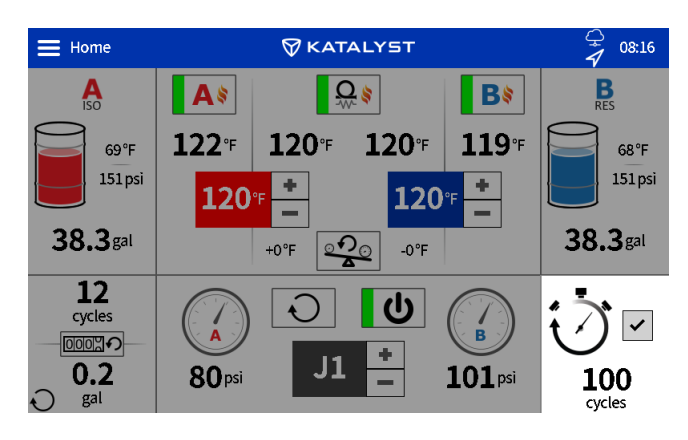

#### **Steuerkonsole Dosiergerät**

Die Steuerkonsole für das Dosiergerät enthält Bedienelemente für den Betrieb der Dosierpumpe.

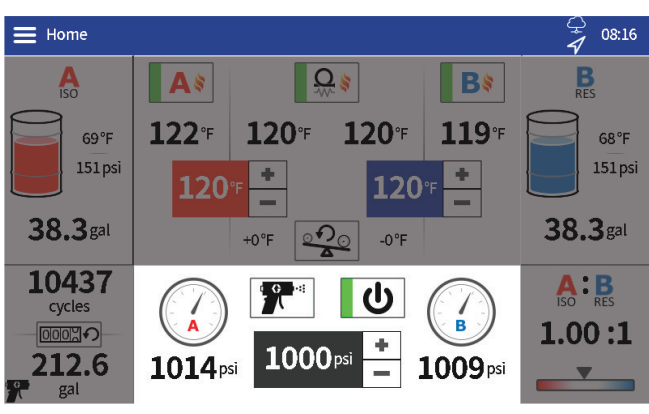

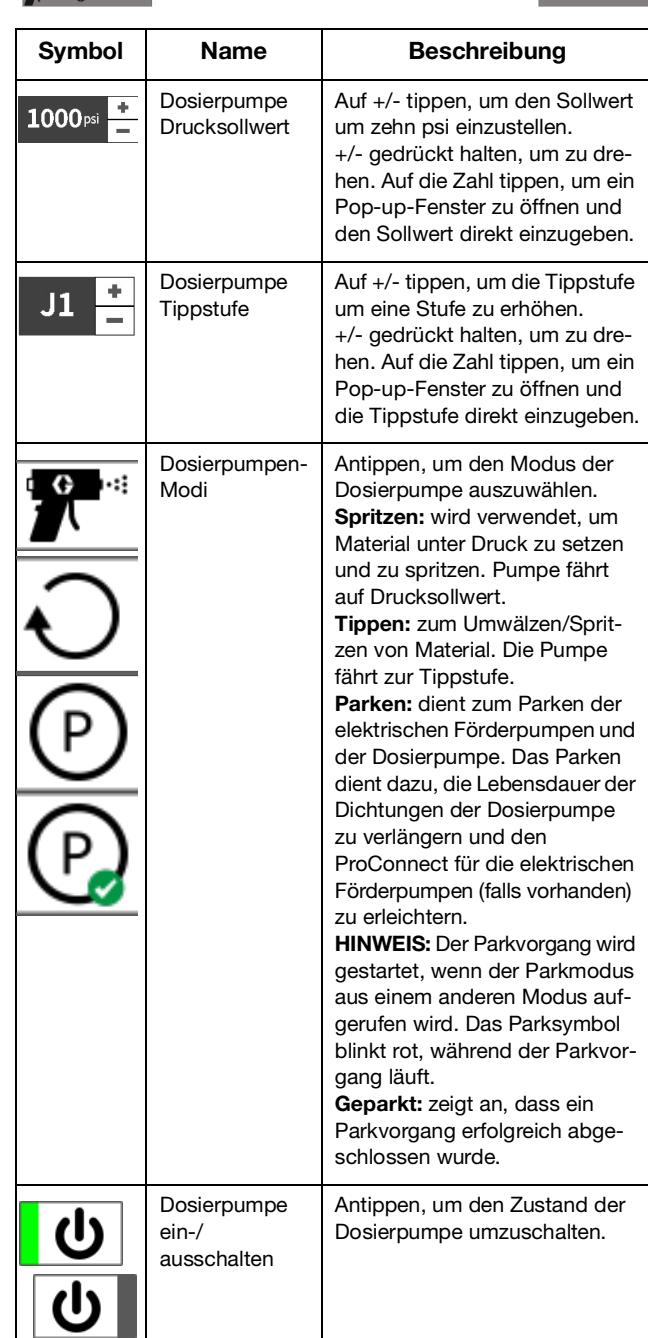

## <span id="page-43-0"></span>**Bildschirme Protokolle**

Verwenden Sie die Protokolle-Bildschirme, um Informationen über die Leistung des Reactor-Betriebs anzuzeigen.

#### **Fehler**

Im Fehler-Bildschirm werden Datum, Uhrzeit, Fehlercode und Beschreibungen aller Fehler angezeigt, die im System während des Betriebs aufgetreten sind.

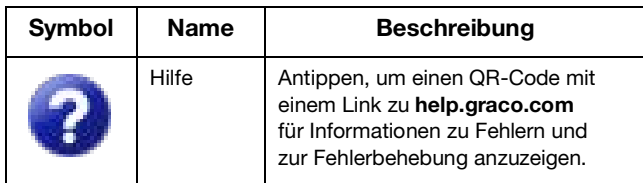

#### **Ereignisse**

Im Ereignis-Bildschirm werden Datum, Uhrzeit, Ereigniscode und Beschreibungen aller Ereignisse angezeigt, die im Reactor-System während des Betriebs aufgetreten sind.

#### **Nutzung**

Der Bildschirm Nutzung zeigt die Anzahl der Pumpenzyklen und den Materialverbrauch für jeden Tag der Nutzung des Reactor-Systems an.

#### **USB-Datendownload**

- 1. Den Hauptschalter (MP) auf AUS stellen.
- 2. Die Tür des Elektrogehäuses öffnen.
- 3. Stecken Sie das USB-Laufwerk in den Anschluss auf der Rückseite des ADM.

**HINWEIS:** USB-Laufwerke vom Typ A werden unterstützt.

**HINWEIS:** Das ADM kann Informationen auf FAT-Speichergeräten (File Allocation Table) lesen/ speichern. NTFS (New Technology File System) formatierte Geräte werden nicht unterstützt.

- 4. Die Tür des Schaltkastens schließen.
- 5. Den Hauptschalter (MP) auf EIN stellen.

Das Symbol USB-Download läuft **USB** erscheint in der Menüleiste des ADM-Bildschirms.

6. Warten Sie, bis in der Menüleiste das Symbol

USB-Download abgeschlossen LO erscheint.

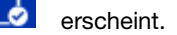

- 7. Den Hauptschalter (MP) auf AUS stellen.
- 8. Die Tür des Elektrogehäuses öffnen.
- 9. Entfernen Sie das USB-Laufwerk aus dem USB-Anschluss.
- 10. Die Tür des Schaltkastens schließen.

### <span id="page-44-0"></span>**Setup-Bildschirme**

Verwenden Sie die Setup-Bildschirme, um die Einstellungen für das Reactor-System zu bearbeiten.

#### **Druck/Durchfluss**

Druck im Bildschirm Druck/Durchfluss einstellen Überwachungseinstellungen für das Reactor-System.

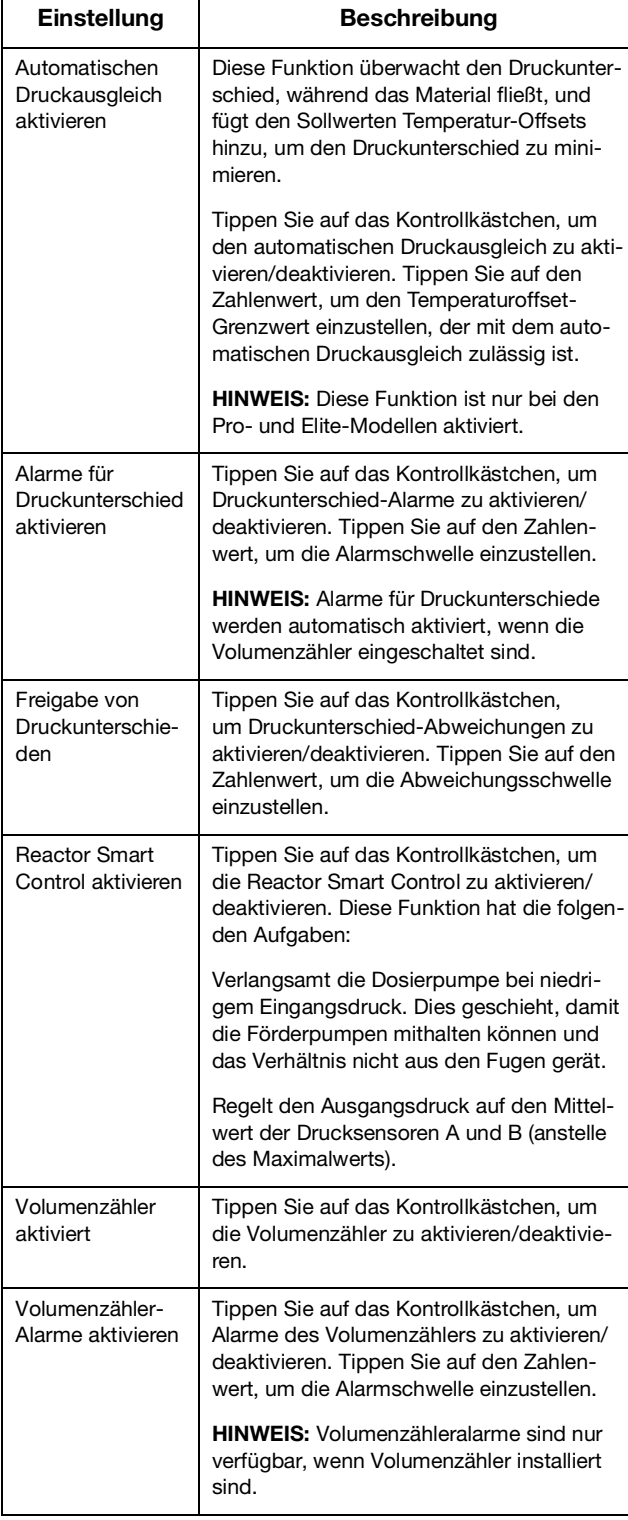

![](_page_44_Picture_366.jpeg)

### **Heizung**

Verwenden Sie den Bildschirm Heizung, um die Schlauchheizung zu kalibrieren und den Schlauchsteuerungsmodus einzustellen. Zur Kalibrierung des Systems, siehe **[Kalibrierung](#page-35-0)**, Seite [36.](#page-35-0)

![](_page_45_Picture_318.jpeg)

![](_page_45_Picture_319.jpeg)

### **System**

Verwenden Sie den Bildschirm System für Systemeinstellungen.

![](_page_46_Picture_316.jpeg)

![](_page_46_Picture_317.jpeg)

#### **Zufuhrsystem**

Die Einstellungen für das Zufuhrsystem erfolgen im Bildschirm Zufuhrsystem.

![](_page_47_Picture_358.jpeg)

![](_page_47_Picture_359.jpeg)

### <span id="page-48-0"></span>**Erweiterte Bildschirme**

Auf den erweiterten Bildschirmen können Sie die Systemverbindung, die Anzeigeeinstellungen und die Software des Systems verwalten.

### <span id="page-48-1"></span>**Mobiltelefon**

Verwenden Sie den Bildschirm Mobilfunk, um die Reactor Connect App mit dem Reactor zu verbinden oder um den Reactor Key zurückzusetzen. Siehe Reactor Connect Handbuch. Siehe **[Sachverwandte Handbücher](#page-2-1)**, Seite [3](#page-2-1).

![](_page_48_Picture_247.jpeg)

![](_page_48_Picture_248.jpeg)

Nach dem Zurücksetzen Ihres Reactor-Schlüssels müssen sich alle Benutzer, die die Graco Reactor Connect App verwenden, sich wieder mit dem Reactor-System verbinden.

Zur Sicherheit der Fernbedienung den Reactor-Schlüssel regelmäßig bzw. jedes Mal, wenn der Verdacht eines unerlaubten Zugriffs besteht, ändern.

### <span id="page-48-2"></span>**Anzeige**

Auf dem Bildschirm "Anzeige" können Sie die Sprache, das Datumsformat, das aktuelle Datum, die Uhrzeit, das Kennwort für den Setup-Bildschirm, die Verzögerung des Bildschirmschoners, die Temperatur-, Druck- und Volumeneinheiten sowie die Zykluseinheiten (Pumpenzyklen oder Volumen) einstellen.

Tippen Sie auf das Feld neben der jeweiligen Einstellung, um sie zu bearbeiten.

![](_page_48_Picture_249.jpeg)

### <span id="page-49-0"></span>**Software**

Auf dem Bildschirm Software werden die Teilenummer des Systems, die Seriennummer des Systems, die Teilenummer der Software und die Softwareversion angezeigt.

![](_page_49_Picture_98.jpeg)

# <span id="page-50-0"></span>**Wartung**

![](_page_50_Picture_2.jpeg)

Vor Wartungsarbeiten die **[Druckentlastung](#page-29-1)**, Seite [30](#page-29-1) durchführen.

### <span id="page-50-1"></span>**Plan zur vorbeugenden Wartung**

Wie oft Ihr System gewartet werden muss, hängt ganz von den jeweiligen Betriebsbedingungen ab. Erstellen Sie anhand Ihrer gewonnenen Wartungserfahrungen einen vorbeugenden Wartungsplan mit den entsprechenden Wartungszeiten und -arbeiten. Bestimmen Sie dann regelmäßige Wartungstermine.

### <span id="page-50-2"></span>**Für die Wartung erforderliche Werkzeuge**

- **•** 9/16 Zoll-Schlüssel
- **•** 1-1/8 Zoll-Schraubenschlüssel oder Rohrzange
- **•** Fusion-Fettpresse

### <span id="page-50-3"></span>**Wartung des Dosiergeräts**

#### **Ölertasse**

Prüfen Sie täglich die Ölertasse. Die Ölertasse zu 3/4 mit TSL-Flüssigkeit (TSL®) oder einem verträglichen Lösungsmittel füllen. Packungsmutter/Ölertasse nicht zu fest anziehen.

#### **Packungsmuttern**

Packungsmutter/Ölertasse nicht zu fest anziehen. Die U-Dichtung am Hals ist nicht einstellbar.

#### **Materialeinlassfilter**

Den Materialeinlassfilter täglich überprüfen. Siehe **[Spülen des Einlasssiebs](#page-51-0)**, Seite [52](#page-51-0).

#### **ISO-Schmiermittelstand**

Täglich den Pegelstand und den Zustand des ISO-Schmiermittels überprüfen. Nach Bedarf Schmiermittel nachfüllen oder auswechseln.

#### **Feuchtigkeit**

Um ein Kristallieren zu vermeiden, darf Komponente A keiner Luftfeuchtigkeit ausgesetzt werden.

#### **Pistolen-Mischkammeröffnungen**

Die Mischkammeröffnungen der Pistole regelmäßig reinigen. Siehe Ihr Pistolenhandbuch, **[Sachverwandte Handbücher](#page-2-1)**, Seite [3](#page-2-1).

#### **Pistolen-Rückschlagventilfilter**

Die Filter der Pistolen-Rückschlagventile regelmäßig reinigen. Siehe Ihr Pistolenhandbuch, **[Sachverwandte Handbücher](#page-2-1)**, Seite [3](#page-2-1).

#### **Staubschutz**

Saubere, trockene und ölfreie Druckluft verwenden, um ein Ansammeln von Staub auf den Steuermodulen, dem Gebläse und dem Motor (unter dem Motorschutz) zu vermeiden.

#### **Belüftungsöffnungen**

Sorgen Sie dafür, dass die Belüftungsöffnungen auf der Rückseite des Schaltschranks immer geöffnet sind.

#### **Fett-Zirkulationsventile**

Reinigen Sie die Fett-Zirkulationsventile wöchentlich.

#### **Trockner**

Die Trocknerpatrone ist mit einem Sichtfenster ausgestattet. Prüfen Sie dieses Fenster täglich, um sicherzustellen, dass die Trocknerpatrone noch funktionstüchtig ist.

Wenn das Fenster blau erscheint, ist die Trocknerpatrone noch funktionstüchtig. Wenn das Fenster rosa erscheint, ist Feuchtigkeit in die Trocknerpatrone eingedrungen und sie sollte ausgetauscht werden.

### <span id="page-51-0"></span>**Spülen des Einlasssiebs**

![](_page_51_Picture_2.jpeg)

Die Einlasssiebe filtern Partikel aus, die zu Verstopfungen der Rückschlagventile im Pumpeneinlass führen können. Die Filter täglich im Zuge der Startroutine überprüfen und nach Bedarf reinigen.

Isocyanat kann durch Feuchtigkeitsverunreinigung oder durch Gefrieren kristallisieren. Wenn die verwendeten Chemikalien sauber sind und Lagerung, Transport und Bedienung richtig durchgeführt werden, sollte die Verunreinigung am Filtersieb der A-Seite minimal sein.

Den Filter an der A-Seite nur einmal täglich beim erstmaligen Starten reinigen. Dadurch wird die

Feuchtigkeitsverunreinigung durch sofortiges Ausspülen von Isocyanatrückständen zu Beginn der Dosierarbeiten minimiert.

- 1. **[Druckentlastung](#page-29-1)** durchführen, Seite [30](#page-29-1).
- 2. Das Materialeinlassventil (XA) am Pumpeneinlass schließen. Dies verhindert, dass Material gepumpt wird, während der Filter gereinigt wird.
- 3. Einen Materialbehälter unter den Siebboden stellen, um ablaufendes Material aufzufangen, wenn der Siebstopfen (ZB) abgenommen wird.
- 4. Nach dem Ablassen des Materials entfernen Sie die Einlasskappe (ZC) und das Einlasssieb (ZA) vom Siebverteiler. Den Filter gründlich mit verträglichem Lösungsmittel reinigen und schütteln, bis er trocken ist. Den Filter überprüfen. Es dürfen nicht mehr als 25 % des Filtergeflechts verstopft sein. Wenn mehr als 25 % der Masche verstopft ist, muss der Filter ausgewechselt werden. Die Dichtung überprüfen und gegebenenfalls auswechseln.
- 5. Den Siebstopfen (ZB) mit dem Sieb (ZA) einsetzen.
- 6. Das Materialeinlassventil (XA) öffnen und darauf achten, dass keine undichten Stellen vorhanden sind. Das Gerät sauber abwischen. Den Betrieb fortsetzen.

![](_page_51_Figure_13.jpeg)

### <span id="page-52-0"></span>**Wechseln der ISO-Pumpenschmiermittels für die Halsdichtung (TSL)**

Den Zustand der TSL-Flüssigkeit täglich überprüfen. Wechseln Sie die TSL-Flüssigkeit, wenn sie gelartig oder dunkel wird oder mit Isozyanat verdünnt ist.

Die Gelbildung entsteht durch die Feuchtigkeitsabsorption durch die TSL-Flüssigkeit. Der Zeitabstand bis zum nächsten Schmiermittelwechsel hängt von der Betriebsumgebung ab. Das TSL-Flüssigkeitssystem minimiert zwar die Feuchtigkeitseinwirkung; dennoch ist eine gewisse Verunreinigung möglich.

Die Verfärbung der TSL-Flüssigkeit ergibt sich durch fortwährendes Einsickern kleinerer Isozyanatmengen hinter die Pumpen während des Betriebs. Funktionieren die Packungen ordnungsgemäß, sollte ein Auswechseln des Schmiermittels aufgrund von Verfärbungen nicht öfter als alle 3 bis 4 Wochen erforderlich sein.

#### **So wechseln Sie die TSL-Flüssigkeit:**

- 1. **[Druckentlastung](#page-29-1)** durchführen, Seite [30.](#page-29-1)
- 2. Den TSL-Schmiermittelbehälter (R) aus der Halterung heben und von der Kappe abnehmen. Halten Sie die Kappe über einen geeigneten Abfallbehälter und spülen Sie die verunreinigte Flüssigkeit aus den Leitungen, indem Sie das Sieb in die neue Flüssigkeit legen und die verunreinigte Flüssigkeit durch die Rücklaufleitung in den Abfallbehälter ablassen.
- 3. Schalten Sie die peristaltische Pumpe (PP) im Diagnosebildschirm manuell ein, bis die gesamte kontaminierte TSL-Flüssigkeit aus dem System entfernt ist.
- 4. Entleeren Sie den Behälter und spülen Sie ihn mit sauberer TSL-Flüssigkeit oder ersetzen Sie ihn durch einen neuen Behälter.
- 5. Wenn das TSL-Flüssigkeitssystem sauber gespült ist, füllen Sie es mit frischer TSL-Flüssigkeit.
- 6. Den Behälter auf die Kappe (H) schrauben und in die Halterung einsetzen.

![](_page_52_Figure_12.jpeg)

7. Die richtige Funktion der Pumpe des TSL-Schmiermittels durch Fühlen der Pulsation in der Rückleitung während des normalen Betriebs der Dosierpumpe prüfen.

### <span id="page-52-1"></span>**Recycling und Entsorgung**

#### **Ende der Produktlebensdauer**

Das Produkt an seinem Gebrauchsende auf verantwortungsvolle Weise recyceln.

# <span id="page-53-0"></span>**Fehlerbehebung**

![](_page_53_Picture_2.jpeg)

Um Verletzungen infolge eines über die Fernsteuerung eingeleiteten unerwarteten Maschinenbetriebs zu verhindern, klemmen Sie vor der Fehlerbehebung das Reactor Connect Mobilfunkmodul (falls vorhanden) vom System ab. Für Anleitungen dazu siehe Reactor Connect Handbuch

### <span id="page-53-1"></span>**Fehlersuche und Fehlerbehebung**

Wenn ein Fehler auftritt, werden auf dem

Fehlerinformationsbildschirm der aktive Fehlercode sowie eine Beschreibung des Fehlers angezeigt. Siehe Bildschirme Protokolle, Seite 46. So beheben Sie einen aktiven Fehler:

![](_page_53_Picture_7.jpeg)

1. Tippen Sie auf **1. Um Hilfe zum aktiven Fehler zu** 

![](_page_53_Picture_105.jpeg)

2. Ein QR-Code-Bildschirm wird angezeigt. Den QR-Code mit dem Smartphone scannen, um sofort online nach Ursachen und Lösungen für den aktiven Fehlercode zu suchen. Ansonsten besuchen Sie **help.graco.com**, und suchen Sie dort nach dem aktiven Fehler.

![](_page_53_Figure_11.jpeg)

### <span id="page-54-0"></span>**Erläuterung der Status-LEDs**

In den folgenden Tabellen wird die Bedeutung der LED-Statusanzeigen für TCM, MCM, ADM und System beschrieben.

#### **Tabelle 1 Bedeutungen der Status-LEDs des TCM-Moduls**

Siehe **[Temperatursteuermodul \(TSM\)](#page-19-0)**, Seite [20](#page-19-0).

![](_page_54_Picture_165.jpeg)

#### **Tabelle 2 Bedeutungen der Status-LEDs des MCM-Moduls**

Siehe **[Motorsteuermodul \(MSM\)](#page-19-1)**, Seite [20](#page-19-1).

![](_page_54_Picture_166.jpeg)

#### **Tabelle 3 Bedeutung der Status-LEDs des ADM**

Siehe **[Schaltkasten](#page-18-0)**, Seite [19,](#page-18-0) und **[Dosiergerät](#page-16-1)**, Seite [17](#page-16-1).

![](_page_54_Picture_167.jpeg)

# <span id="page-55-0"></span>**Leistungskurve**

Anhand dieser Kurven können Sie das Dosiergerät ermitteln, das am effizientesten mit den einzelnen Mischkammern arbeiten wird. Die Durchflussgeschwindigkeiten basieren auf einer Materialviskosität von 60 cps.

#### **ACHTUNG**

Um Beschädigungen des Systems zu vermeiden, darf das System nicht jenseits der Linie für die verwendete Pistolendüsengröße mit Druck beaufschlagt werden.

### <span id="page-55-1"></span>**Druck-/Durchflussdiagramme**

### **E-20 und E-30**

![](_page_55_Figure_7.jpeg)

#### MISCHKAMMERN GERÄT 3500  $(241)$  $E - XP1$ 3000 =.xp  $(207)$  $E$  XP<sub>2</sub> 2500 DRUCK PSI (Bar) DRUCK PSI (Bar)  $(172)$ 2000 **AR2929**  $(138)$  $(00)$ 1500 **AR4242**  $(103)$  $(01)$ **AR5252** 1000  $(02)$  $(69)$ 500  $(34)$  0  $0.5$  $1.0$  $1.5$  $2.0$  $2.5$  $3.0$  $(1.9)$  $(3.8)$  $(5.7)$  $(7.6)$  $(9.5)$  $(11.3)$ KOMBINIERTER FÖRDERLEISTUNG kg/min (/lbs/min)

#### **E-XP1 und E-XP2**

![](_page_56_Figure_1.jpeg)

### <span id="page-56-0"></span>**Heizelement-Leistungskurve**

**HINWEIS:** Die Daten für Heizelementleistungen beruhen auf Tests 20 wt. Hydrauliköl und 240V an den Heizelementleitungen.

#### **Innen beheizter Schlauch, Einstellung des Drucksollwerts**

Innen beheizte Schläuche weisen im Vergleich zu außen beheizten Schläuchen desselben Innendurchmessers einen zusätzlichen Druckabfall auf. Der Sollwert des Systemdrucks muss möglicherweise erhöht werden, um den zusätzlichen Druckabfall auszugleichen und den gewünschten Druck und das gewünschte Spritzbild an der Pistole zu erreichen. Der Druckabfall kann je nach Drucksollwert, Temperatursollwerten, chemischer Viskosität und Schlauchkonfiguration (Länge und Anzahl der Fittings) variieren. Die nachstehende Tabelle dient als Ausgangspunkt für den Ausgleich des zusätzlichen Druckabfalls.

![](_page_56_Picture_167.jpeg)

#### **Intern beheizter Schlauch, Einstellung des Temperatursollwerts**

Bei intern beheizten Schläuchen müssen die Temperatursollwerte möglicherweise angepasst werden, um einen zusätzlichen Druckunterschied aufgrund des zusätzlichen Druckabfalls auszugleichen. Um die Drücke auszugleichen, erhöht man die Temperatur des Materials mit dem höheren Druck und senkt die Temperatur des Materials mit dem niedrigeren Druck. Sobald der Druckunterschied behoben ist, passen Sie die Temperatursollwerte gemeinsam nach oben oder unten an, um die gewünschten Ergebnisse zu erzielen.

# <span id="page-57-0"></span>**Recycling und Entsorgung**

### <span id="page-57-1"></span>**Ende der Produktlebensdauer**

Das Produkt an seinem Gebrauchsende auf verantwortungsvolle Weise recyceln.

# <span id="page-57-2"></span>**California Proposition 65**

#### **EINWOHNER KALIFORNIENS**

WARNUNG: Geburts- und Fortpflanzungsschäden – www.P65warnings.ca.gov.

# <span id="page-58-0"></span>**Technische Spezifikationen**

### <span id="page-58-1"></span>**Reactor E-20**

![](_page_58_Picture_221.jpeg)

### <span id="page-59-0"></span>**Reactor E-30**

![](_page_59_Picture_213.jpeg)

### <span id="page-60-0"></span>**Reactor E-XP1**

![](_page_60_Picture_215.jpeg)

### <span id="page-61-0"></span>**Reactor E-XP2**

![](_page_61_Picture_215.jpeg)

# <span id="page-62-0"></span>**Erweiterte Graco-Garantie auf Reactor Komponenten**

Graco garantiert, dass alle in diesem Dokument erwähnten Geräte, die von Graco hergestellt worden sind und den Namen Graco tragen, zum Zeitpunkt des Verkaufs an den Erstkäufer frei von Material- und Verarbeitungsfehlern sind. Mit Ausnahme einer speziellen, erweiterten oder eingeschränkten Garantie, die von Graco bekannt gegeben wurde, garantiert Graco für eine Dauer von zwölf Monaten ab Kaufdatum die Reparatur oder den Austausch jedes Teiles, das von Graco als defekt anerkannt wird. Diese Garantie gilt nur dann, wenn das Gerät in Übereinstimmung mit den schriftlichen Graco-Empfehlungen installiert, betrieben und gewartet wurde.

![](_page_62_Picture_178.jpeg)

Diese Garantie erstreckt sich nicht auf allgemeinen Verschleiß, Fehlfunktionen, Beschädigungen oder Verschleiß aufgrund fehlerhafter Installation, falscher Anwendung, Abrieb, Korrosion, inadäquater oder falscher Wartung, Fahrlässigkeit, Unfall, Durchführung unerlaubter Veränderungen oder Einbau von Teilen, die keine Originalteile von Graco sind, und Graco kann für derartige Fehlfunktionen, Beschädigungen oder Verschleiß nicht haftbar gemacht werden. Ebenso wenig kann Graco für Fehlfunktionen, Beschädigungen oder Verschleiß aufgrund einer Unverträglichkeit von Graco-Geräten mit Strukturen, Zubehörteilen, Geräten oder Materialien anderer Hersteller oder durch falsche Bauweise, Herstellung, Installation, Betrieb oder Wartung von Strukturen, Zubehörteilen, Geräten oder Materialien anderer Hersteller haftbar gemacht werden.

Diese Garantie gilt unter der Bedingung, dass das Gerät, für das die Garantieleistungen beansprucht werden, kostenfrei an einen autorisierten Graco-Händler geschickt wird, um den beanstandeten Schaden bestätigen zu lassen. Wird der beanstandete Schaden bestätigt, so wird jedes beschädigte Teil von Graco kostenlos repariert oder ausgetauscht. Das Gerät wird kostenfrei an den Originalkäufer zurückgeschickt. Sollte sich bei der Überprüfung des Geräts kein Material- oder Verarbeitungsfehler nachweisen lassen, so werden die Reparaturen zu einem angemessenen Preis durchgeführt, der die Kosten für Ersatzteile, Arbeit und Transport enthalten kann.

#### **DIESE GARANTIE HAT AUSSCHLIESSENDE GÜLTIGKEIT UND GILT ANSTELLE VON JEGLICHEN ANDEREN GARANTIEN, SEIEN SIE AUSDRÜCKLICH ODER IMPLIZIT, UND ZWAR EINSCHLIESSLICH, JEDOCH NICHT AUSSCHLIESSLICH, DER GARANTIE, DASS DIE WAREN VON DURCHSCHNITTLICHER QUALITÄT UND FÜR DEN NORMALEN GEBRAUCH SOWIE FÜR EINEN BESTIMMTEN ZWECK GEEIGNET SIND.**

Die einzige Verpflichtung von Graco sowie das einzige Rechtsmittel des Käufers bei Nichteinhaltung der Garantiepflichten ergeben sich aus dem oben Dargelegten. Der Käufer erkennt an, dass kein anderes Rechtsmittel (insbesondere Schadensersatzforderungen für Gewinnverluste, nicht zustande gekommene Verkaufsabschlüsse, Personen- oder Sachschäden oder andere Folgeschäden) zulässig ist. Eine Vernachlässigung der Garantiepflicht muss innerhalb von zwei (2) Jahren ab Kaufdatum oder ein (1) Jahr vor Ablauf der Garantiezeit geltend gemacht werden.

**GRACO GIBT KEINERLEI GARANTIEN – WEDER AUSDRÜCKLICH NOCH STILLSCHWEIGEND EINGESCHLOSSEN – IM HINBLICK AUF DIE MARKTFÄHIGKEIT UND EIGNUNG FÜR EINEN BESTIMMTEN ZWECK DER ZUBEHÖRTEILE, GERÄTE, MATERIALIEN ODER KOMPONENTEN AB, DIE VON GRACO VERKAUFT, NICHT ABER VON GRACO HERGESTELLT WERDEN**. Diese von Graco verkauften, aber nicht von Graco hergestellten Teile (wie zum Beispiel Elektromotoren, Schalter, Schläuche usw.) unterliegen den Garantieleistungen der jeweiligen Hersteller. Graco unterstützt die Käufer bei der Geltendmachung eventueller Garantieansprüche nach Maßgabe.

Auf keinen Fall kann Graco für indirekte, beiläufig entstandene, spezielle oder Folgeschäden haftbar gemacht werden, die sich aus der Lieferung von Geräten durch Graco unter diesen Bestimmungen ergeben, oder der Lieferung, Leistung oder Verwendung irgendwelcher Produkte oder anderer Güter, die unter diesen Bestimmungen verkauft werden, sei es aufgrund eines Vertragsbruches, einer Nichteinhaltung der Garantiepflichten, einer Fahrlässigkeit von Graco oder sonstigem.

## **Graco-Informationen**

**Besuchen Sie** www.graco.com**, um die neuesten Informationen über Graco-Produkte zu erhalten.**

**Patentinformationen finden Sie unter** www.graco.com/patents.

**FÜR EINE BESTELLUNG** nehmen Sie bitte mit Ihrem Graco-Händler Kontakt auf,oder rufen Sie an, um den Standort eines Händlers in Ihrer Nähe zu erfahren.

**Telefon:** 612-623-6921 **oder gebührenfrei:** 1-800-328-0211, **Fax:** 612-378-3505

Alle Angaben und Abbildungen in diesem Dokument stellen die zum Zeitpunkt der Veröffentlichung erhältlichen neuesten Produktinformationen dar. Graco behält sich das Recht vor, jederzeit ohne Vorankündigung Änderungen vorzunehmen.

Übersetzung der Originalbetriebsanleitung. This manual contains German. MM 3A8500

**Graco-Unternehmenszentrale:** Minneapolis **Internationale Büros:** Belgien, China, Japan, Korea

**GRACO INC. AND SUBSIDIARIES • P.O. BOX 1441 • MINNEAPOLIS MN 55440-1441 • USA**

**Copyright 2021, Graco Inc. Alle Produktionsstandorte von Graco sind zertifiziert nach ISO 9001.**

www.graco.com

Version E, November 2022